### Online Digital College

Solapur University, Solapur

# Admission Process Flow

- Registration Details
- Upload Photo & Sign
- Personal Details
- Educational Details
- Last Qualifying Exam
- Paper Selection
- Submitted Documents
- Fee Details

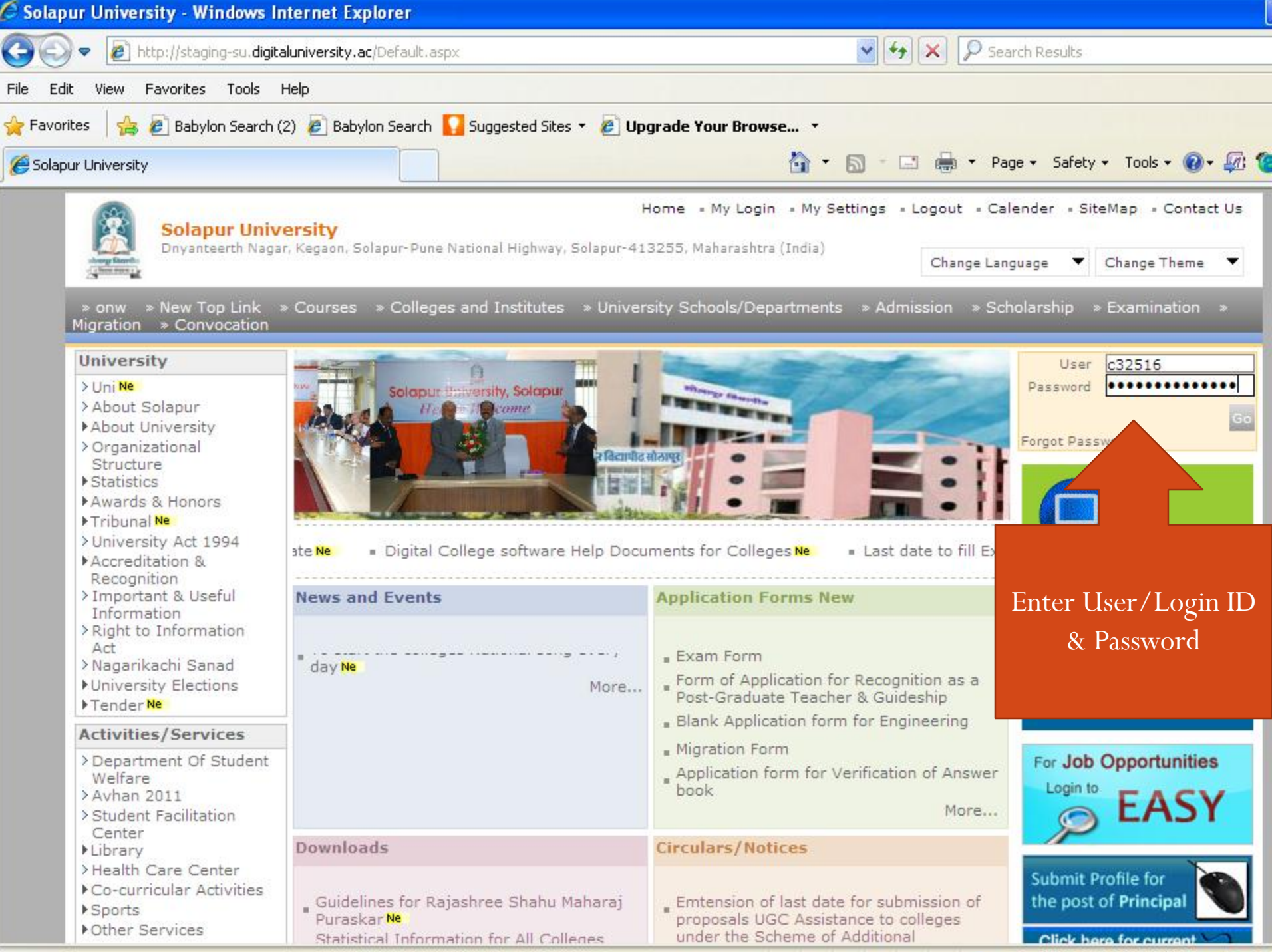

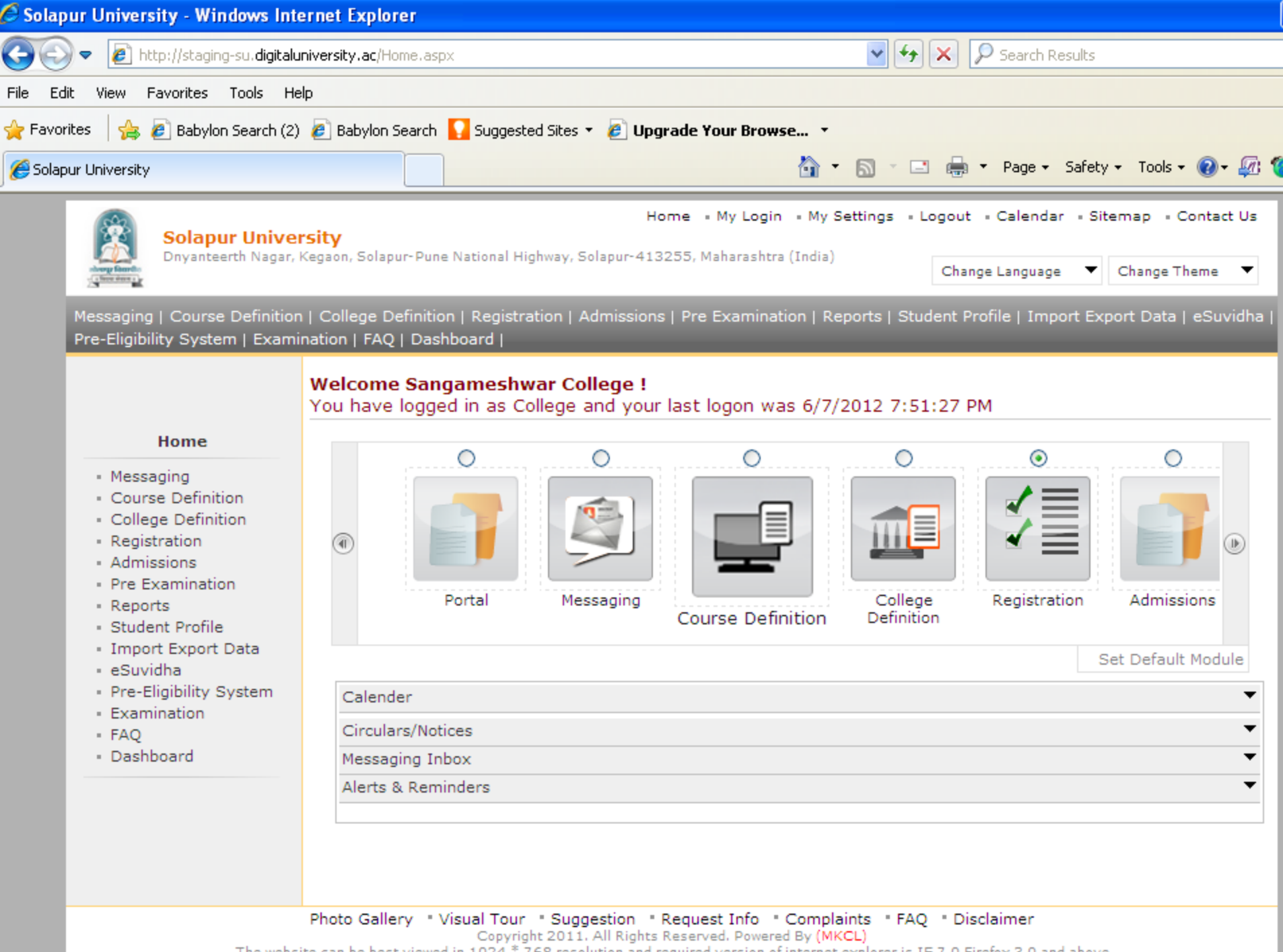

The website can be best viewed in 1024 \* 768 resolution and required version of internet explorer is IE 7.0.Firefox 3.0 and above

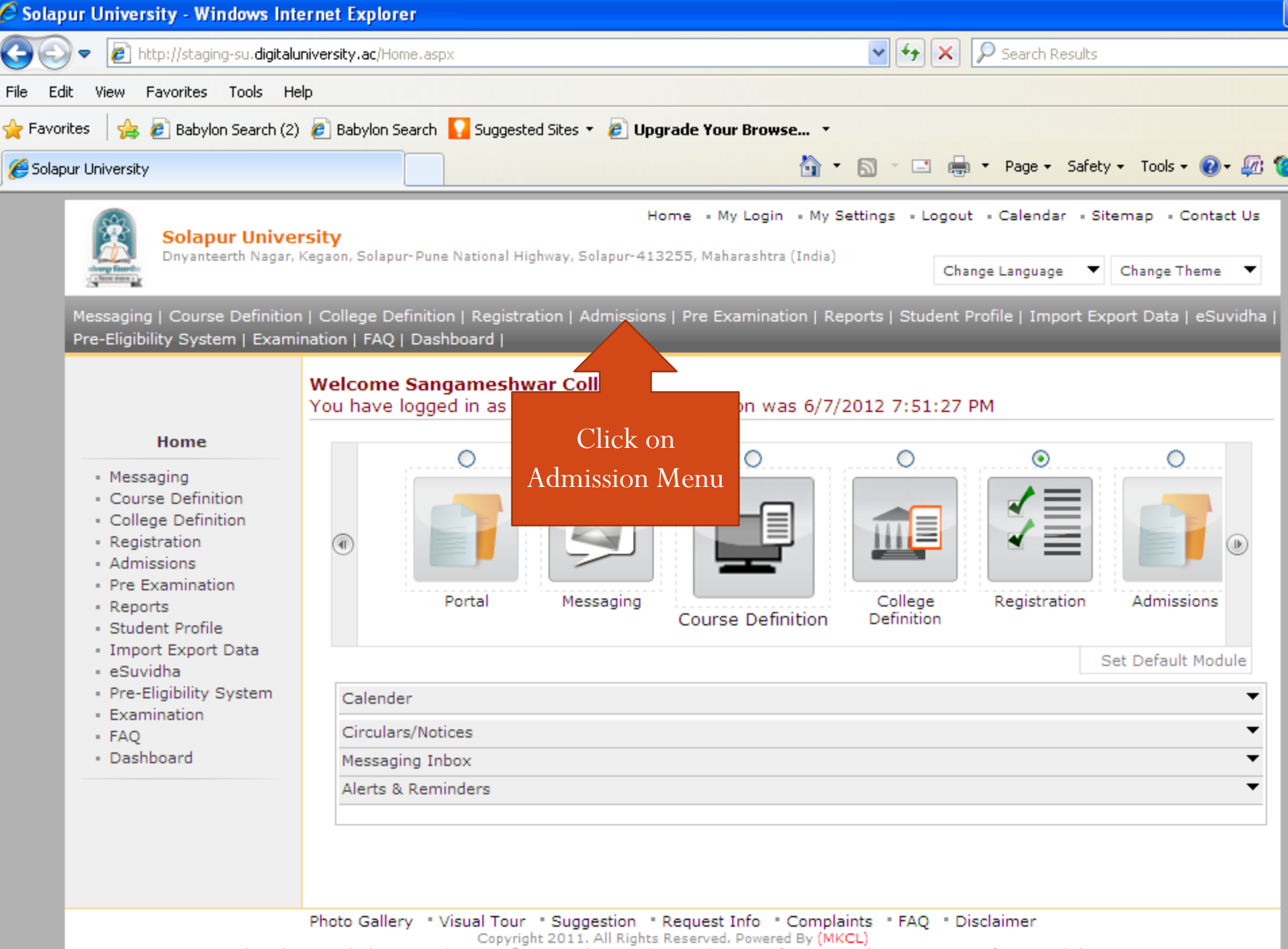

The website can be best viewed in 1024 \* 768 resolution and required version of internet explorer is IE 7.0. Firefox 3.0 and above

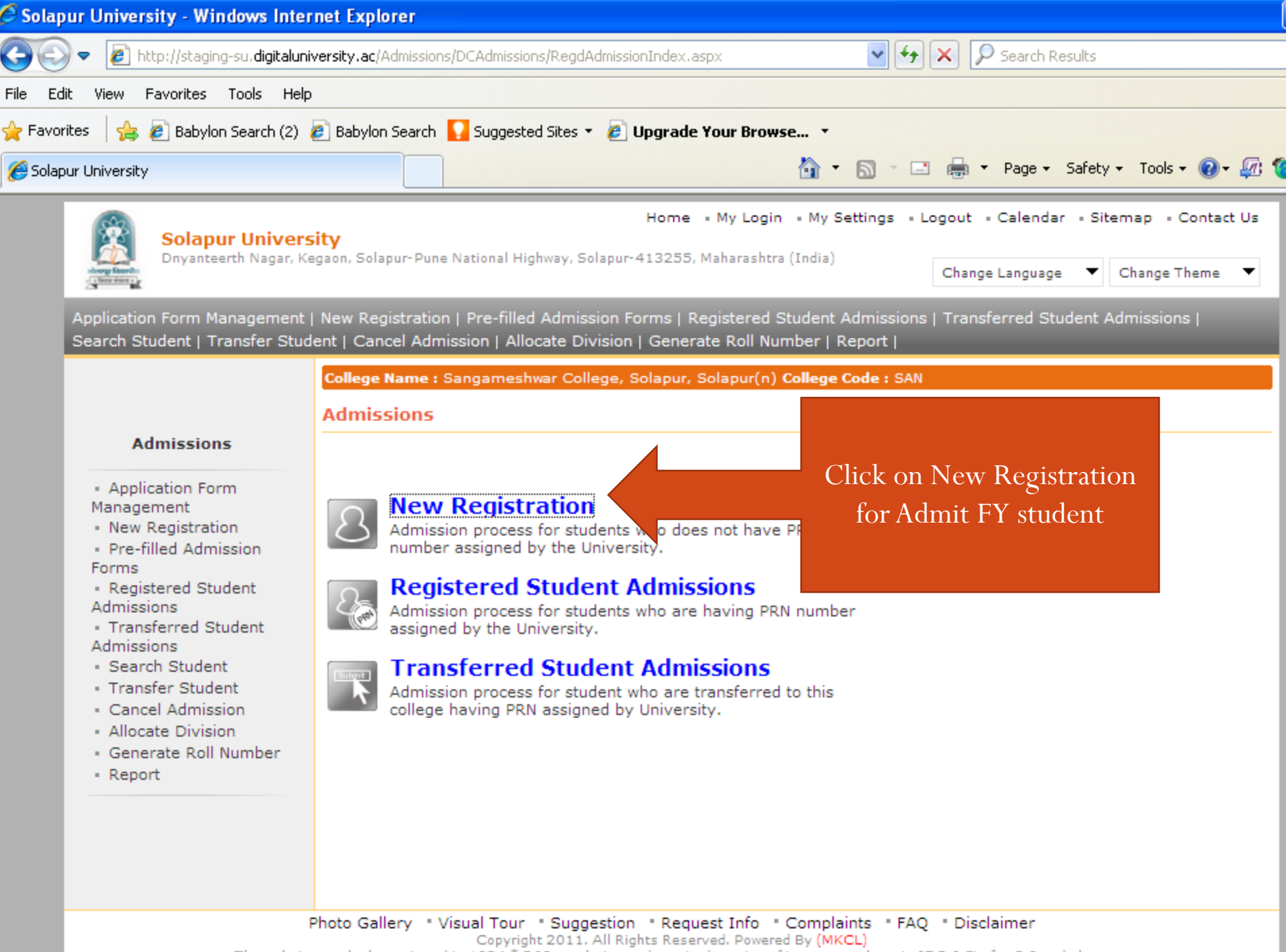

The website can be best viewed in 1024 \* 768 resolution and required version of internet explorer is IE 7.0. Firefox 3.0 and above

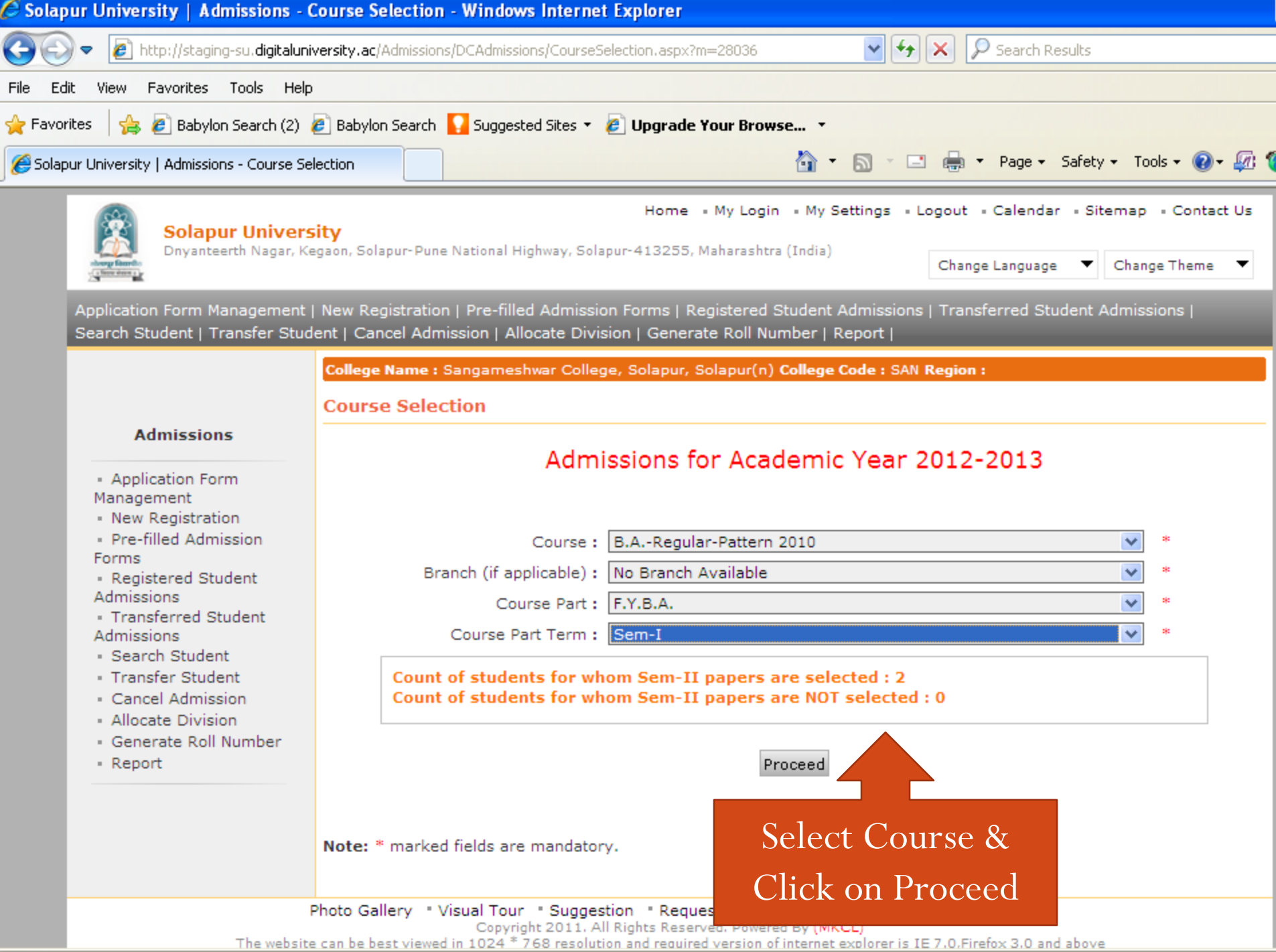

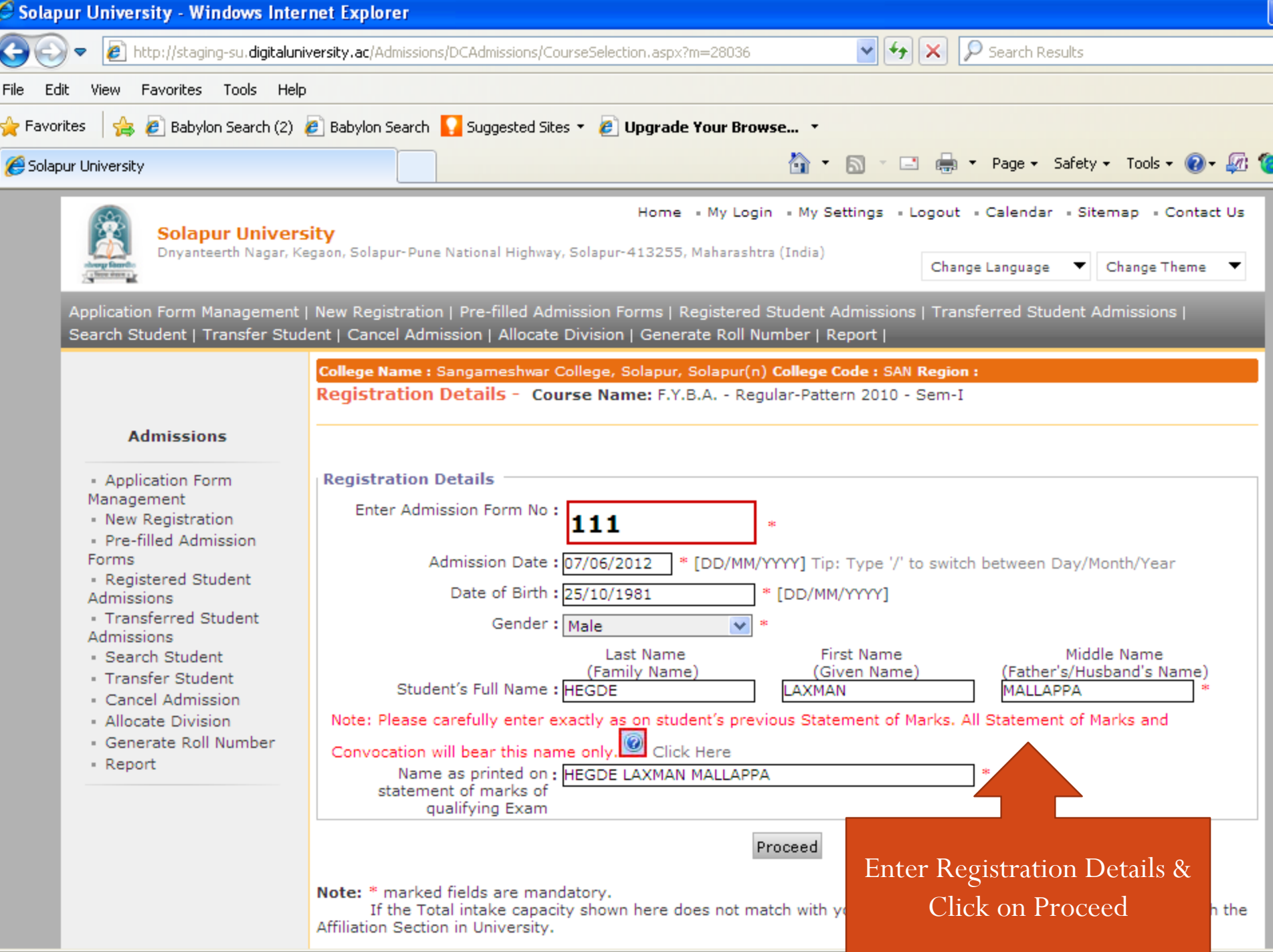

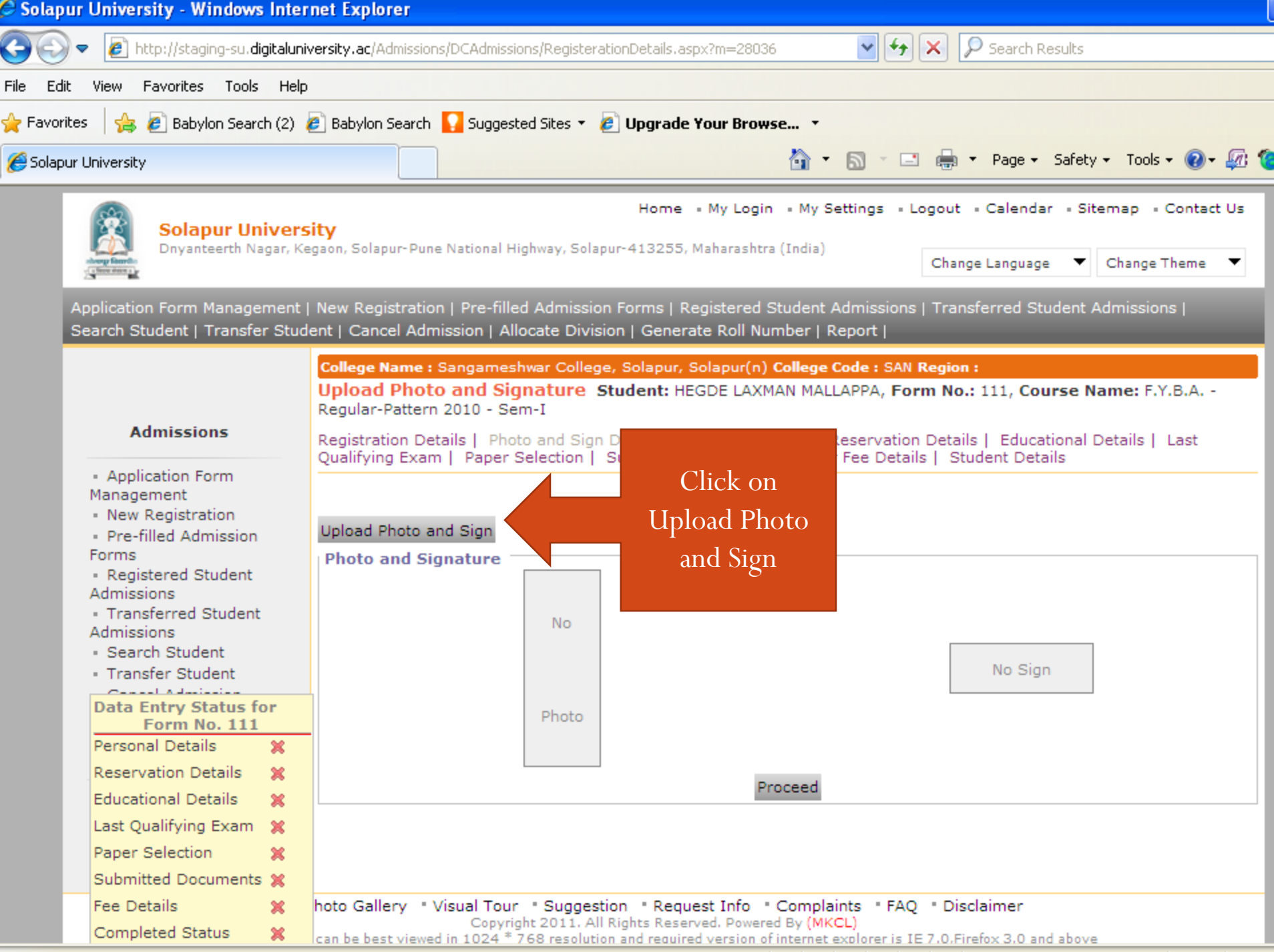

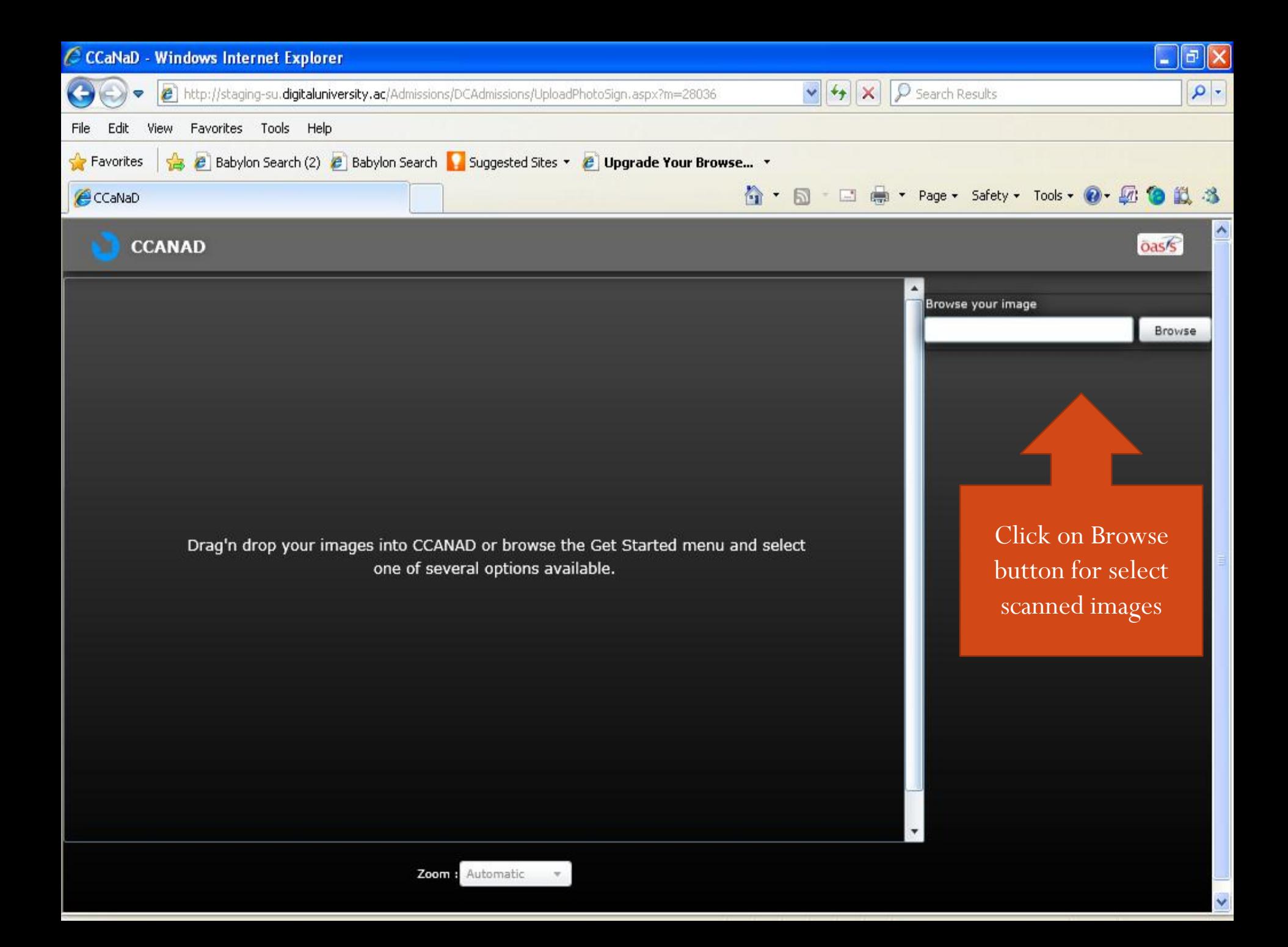

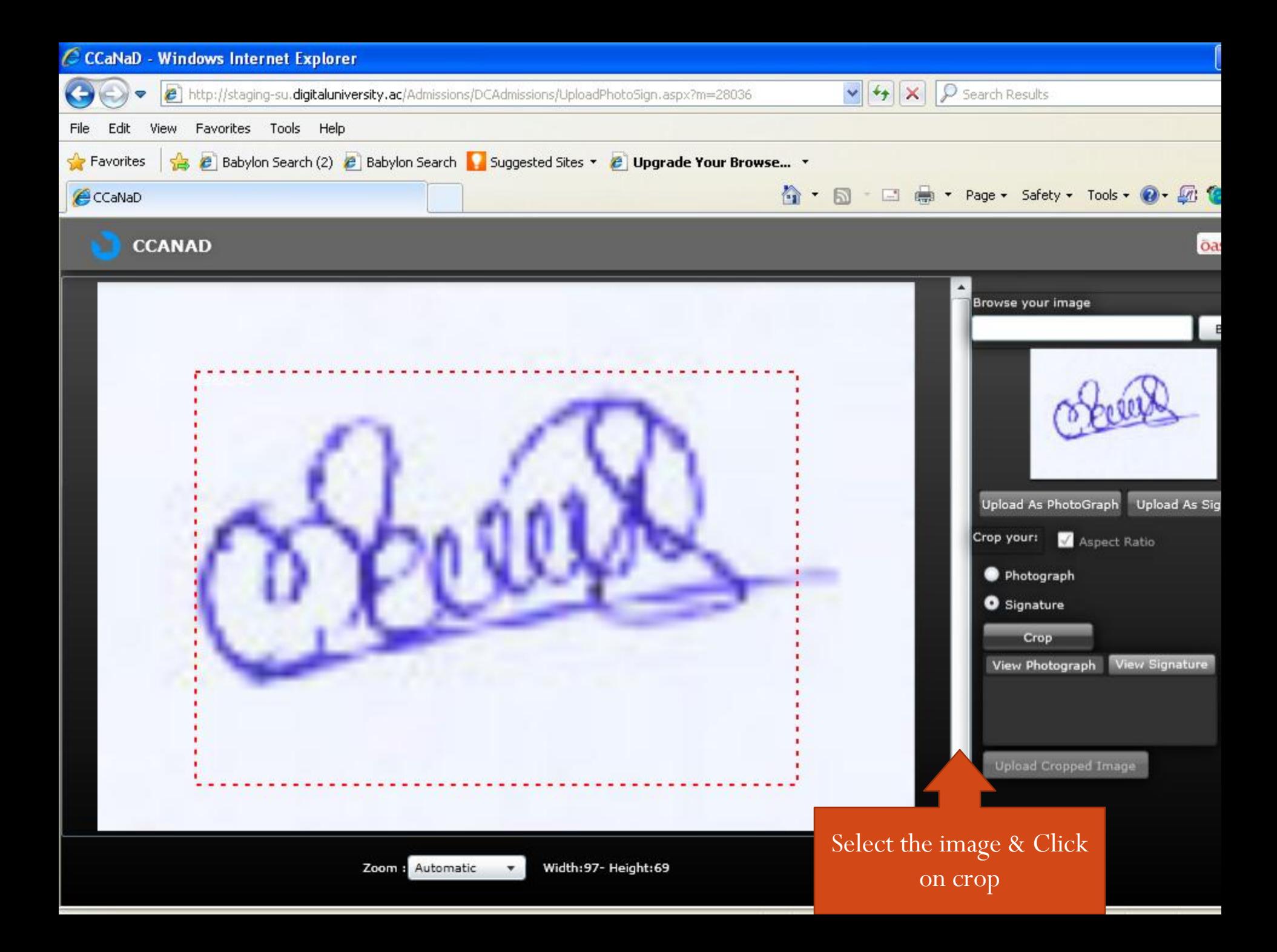

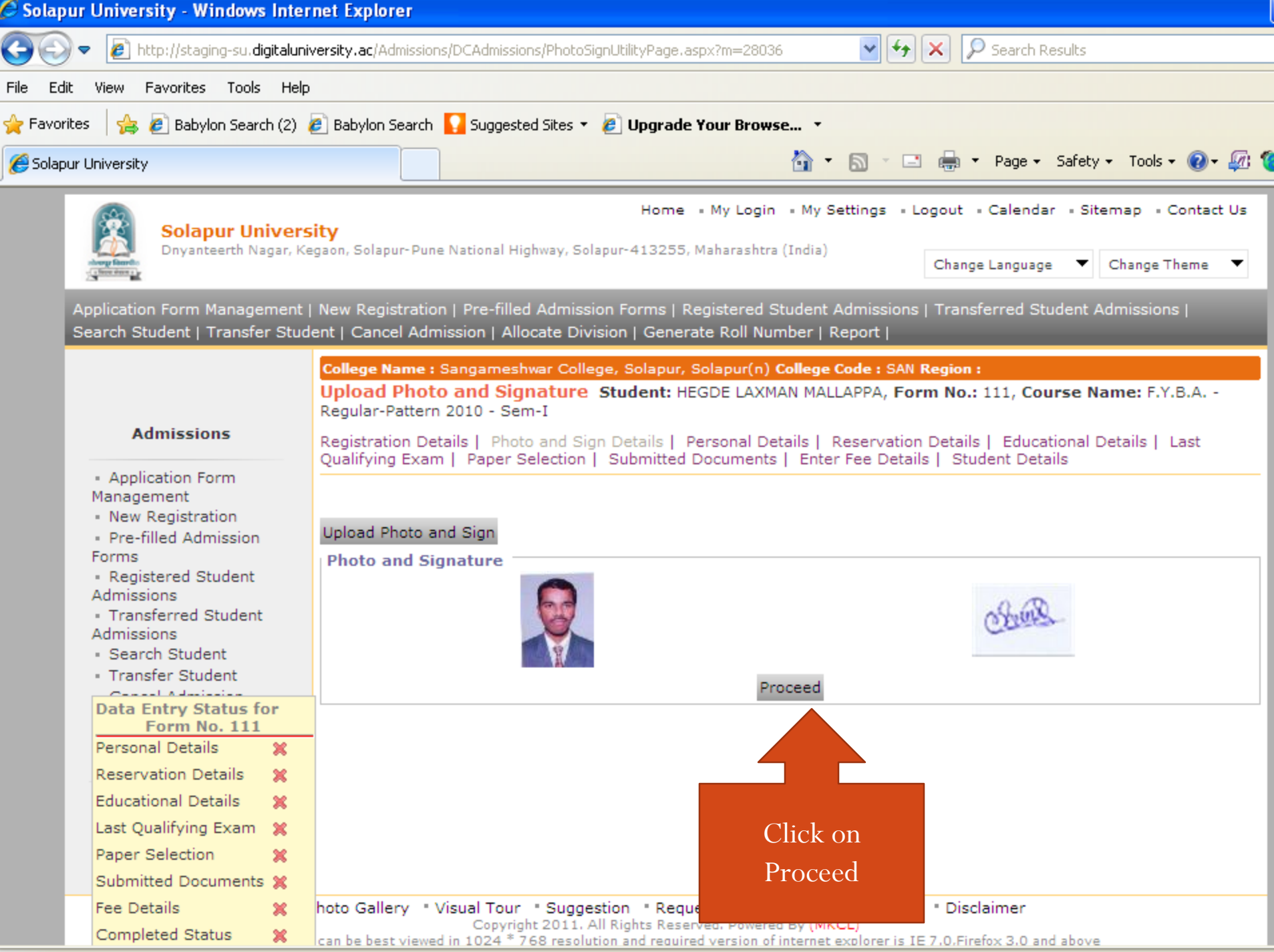

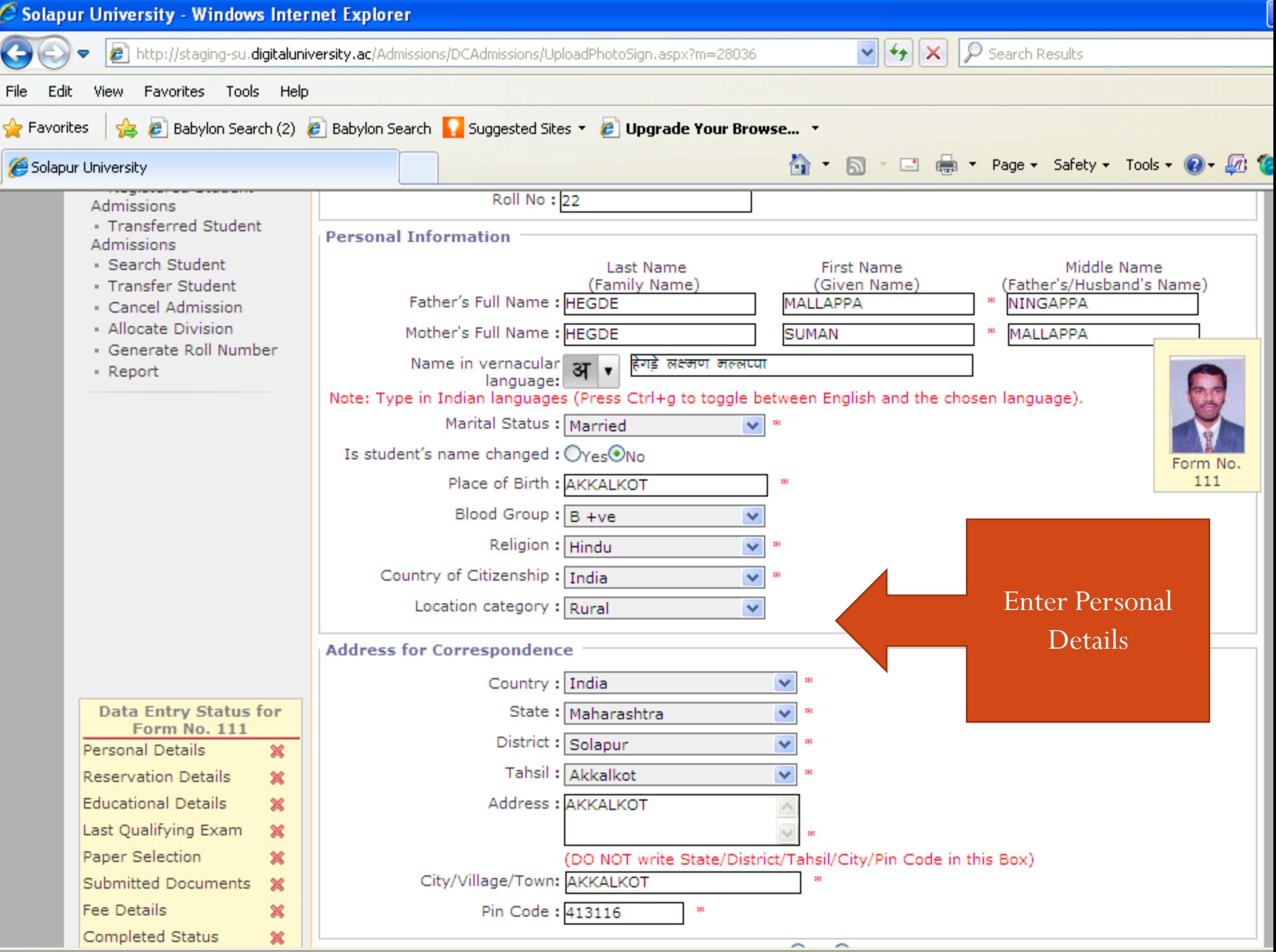

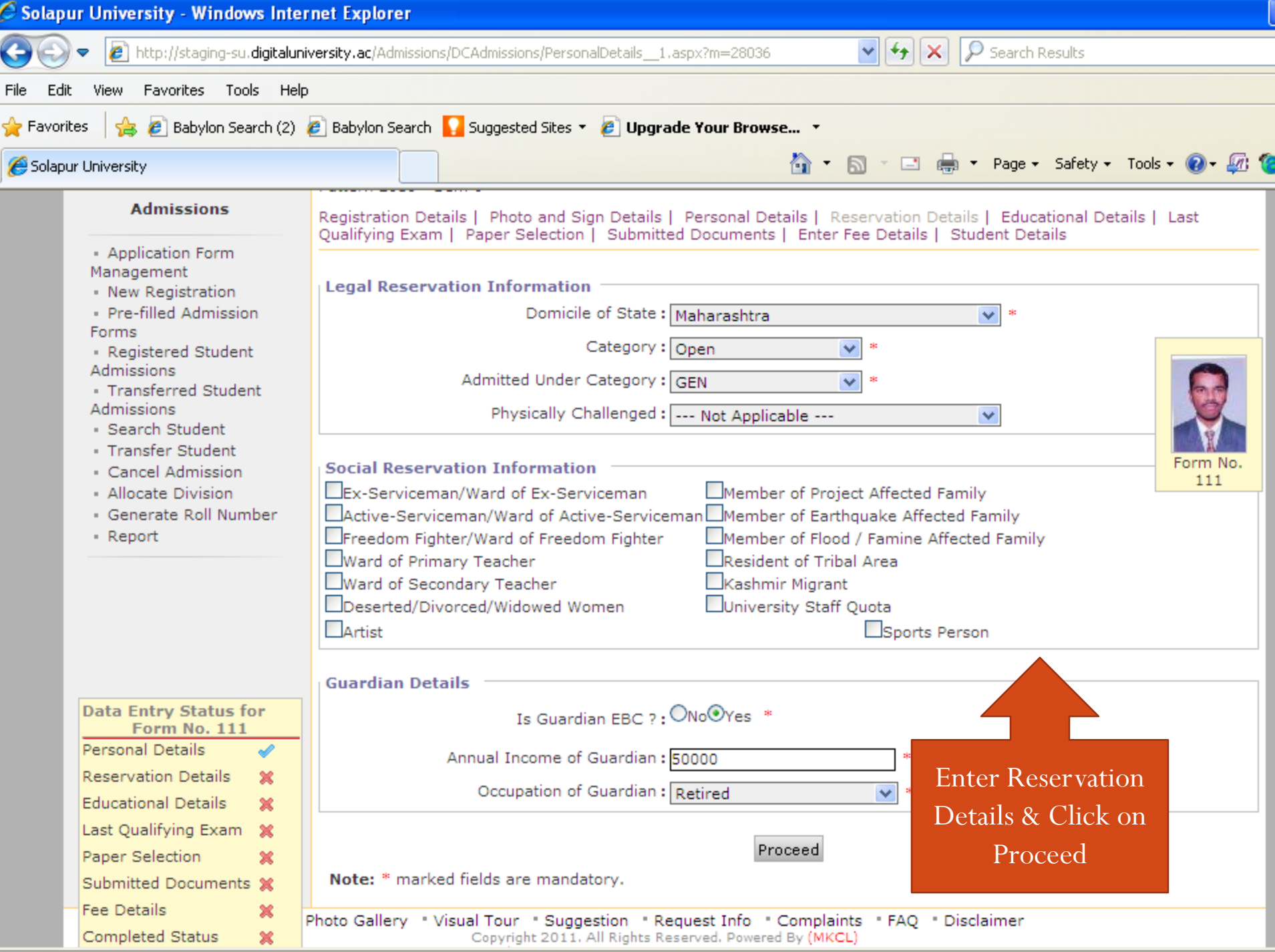

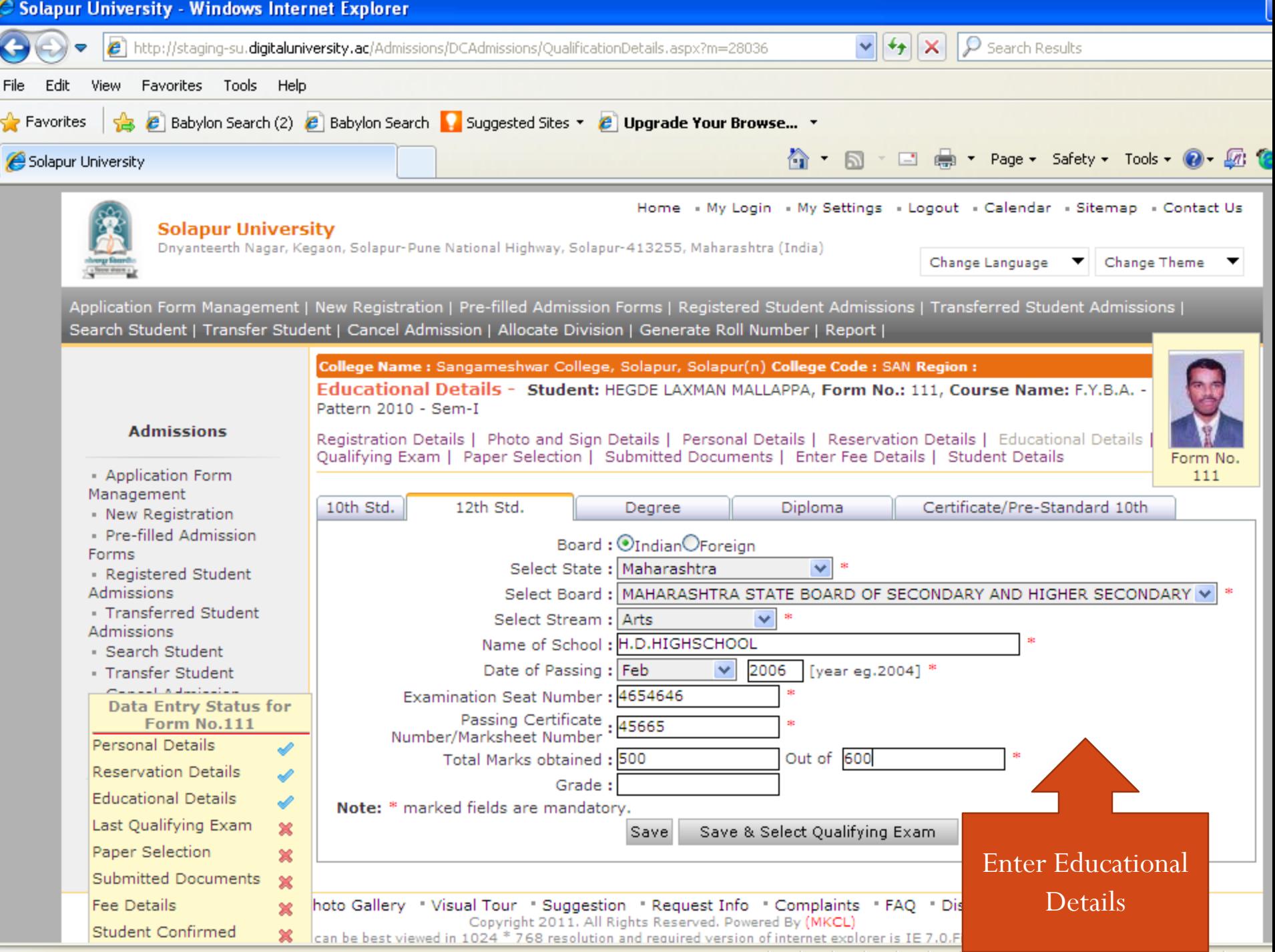

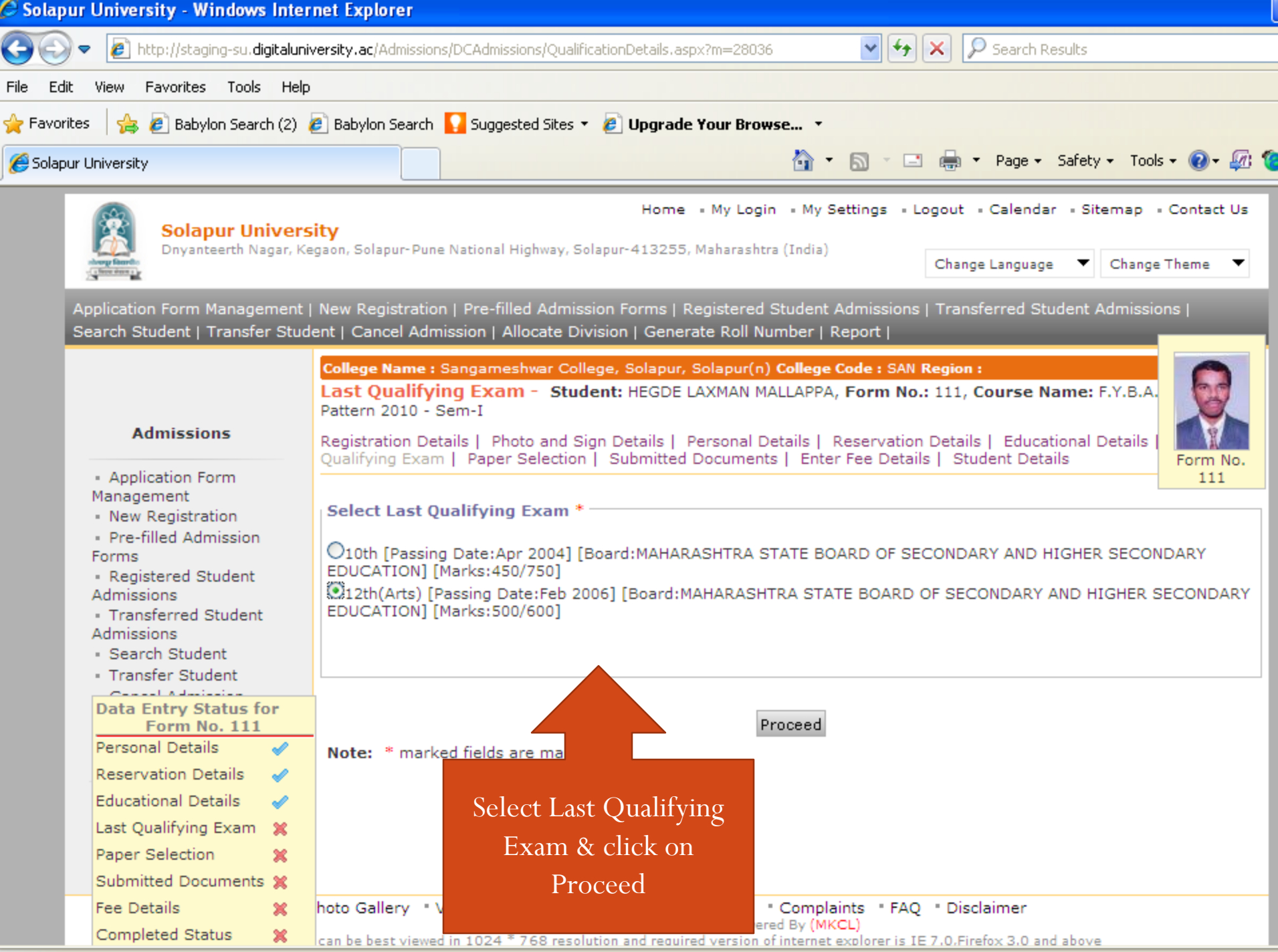

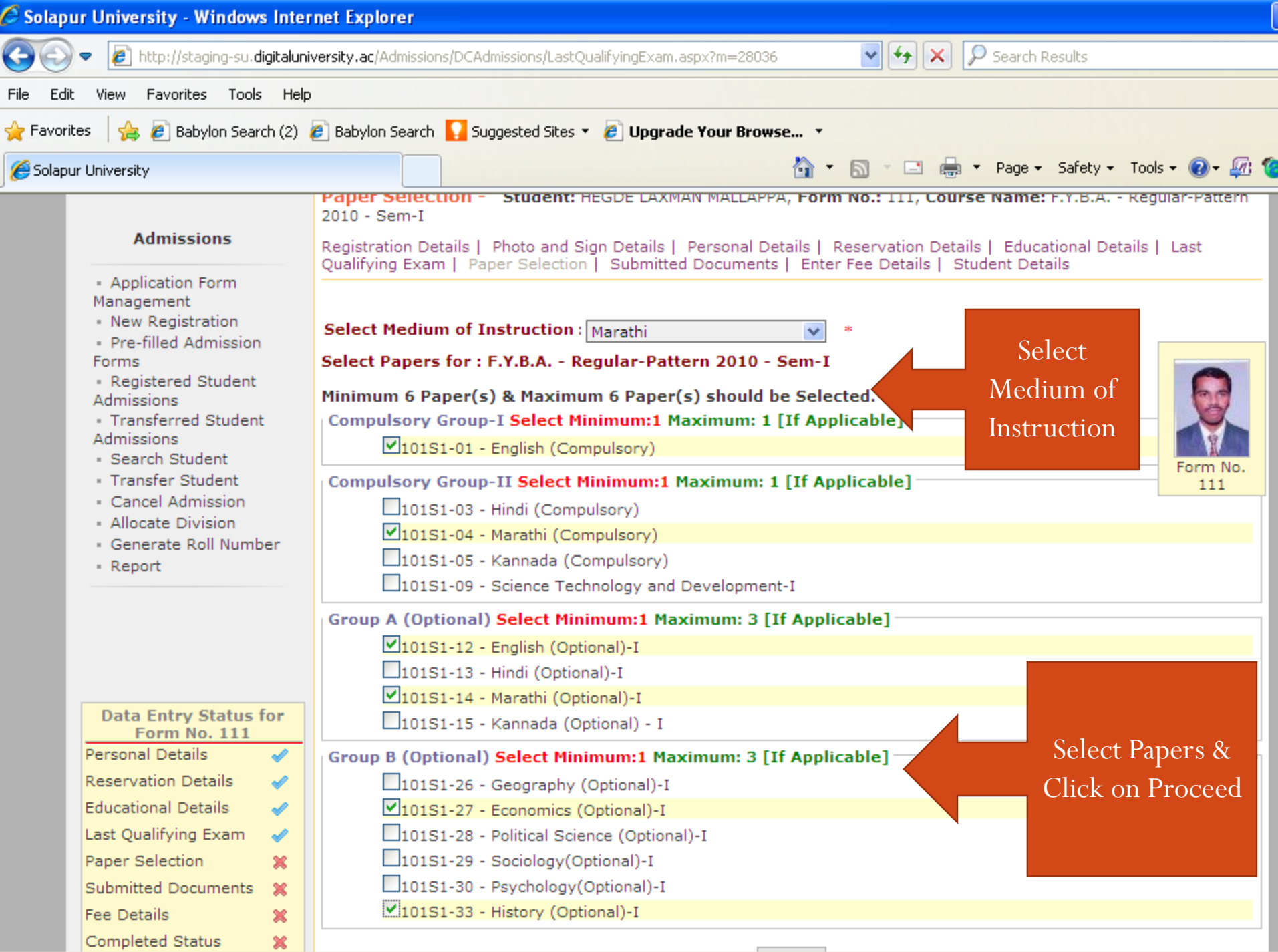

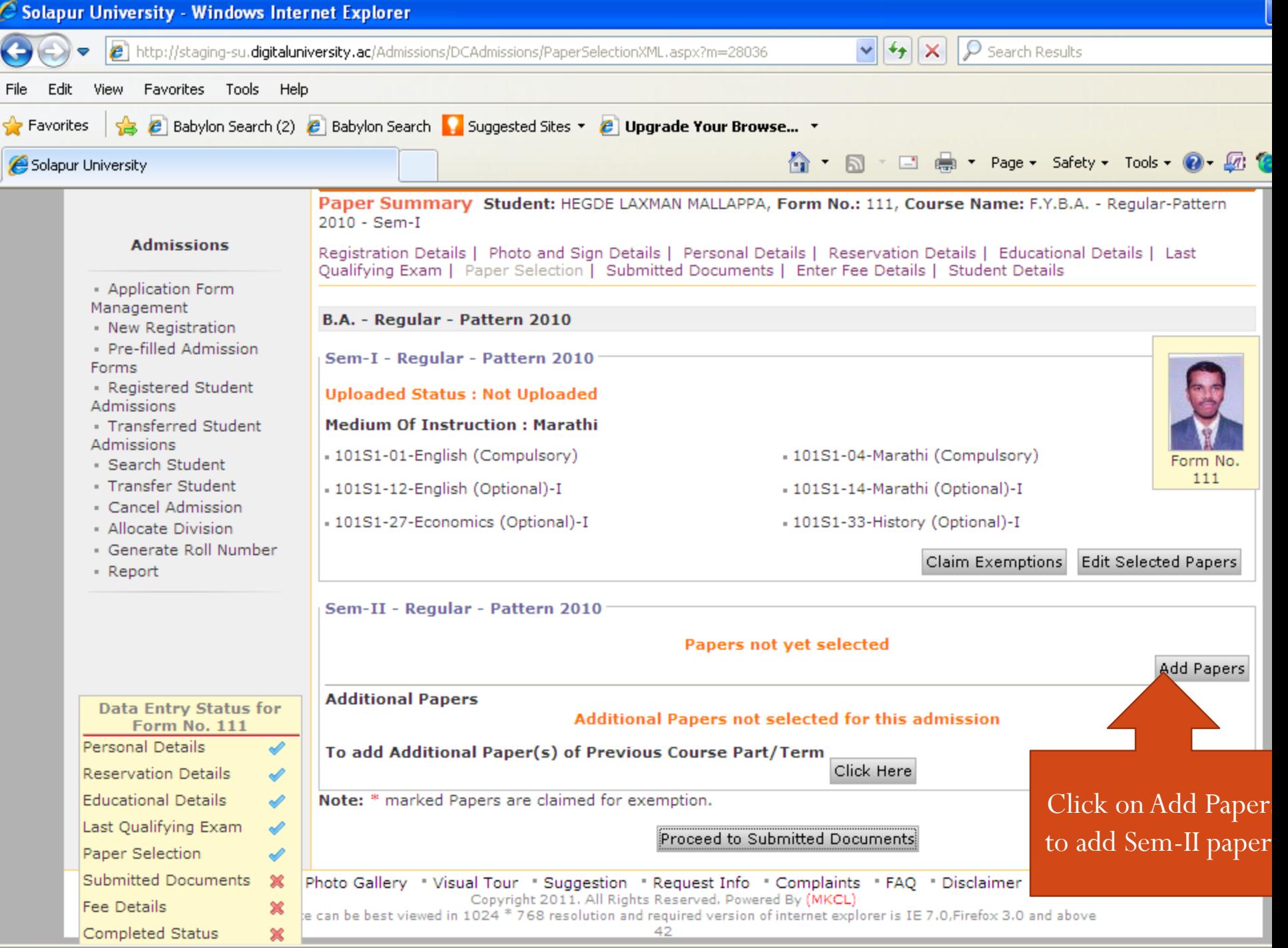

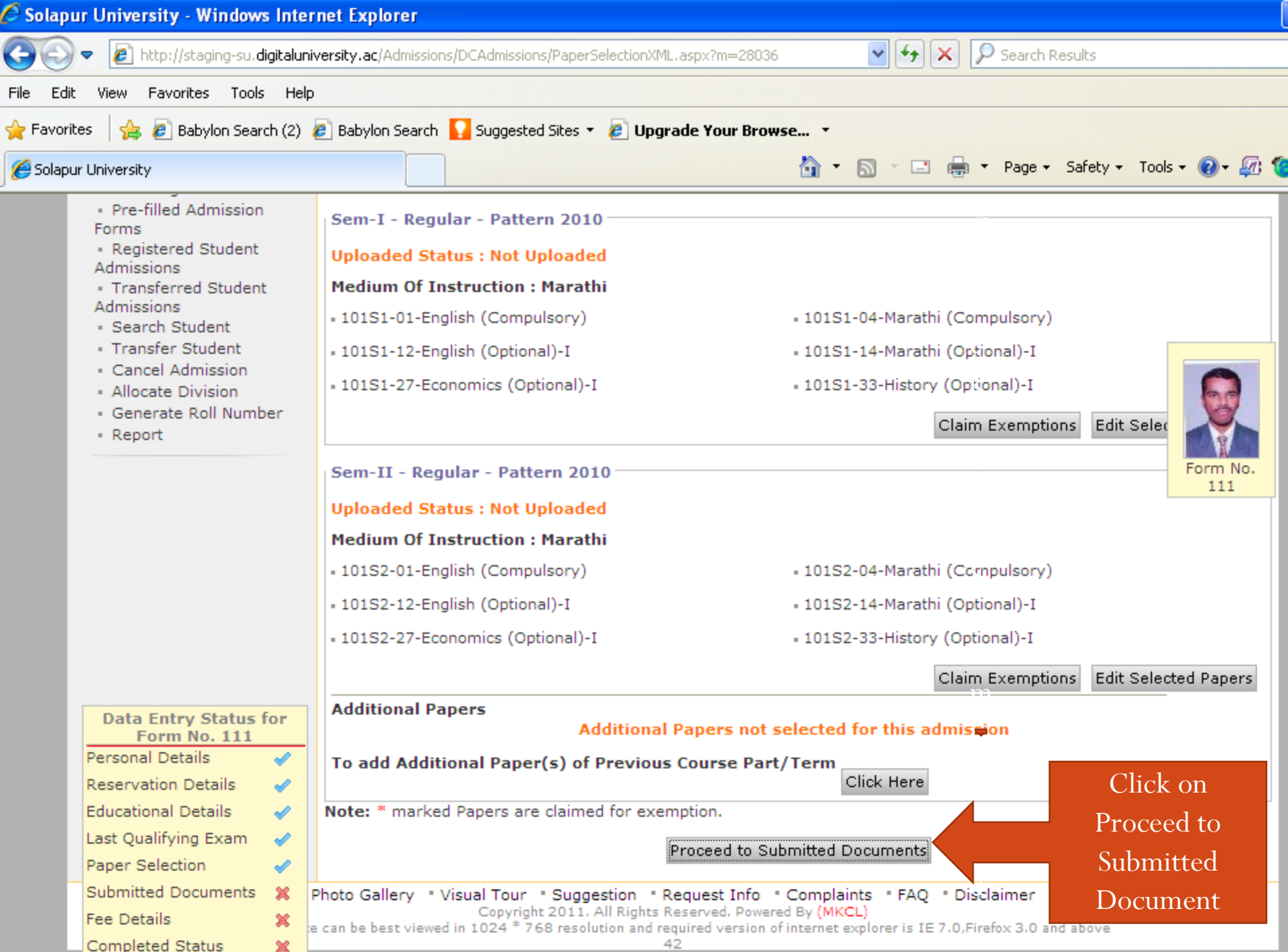

D

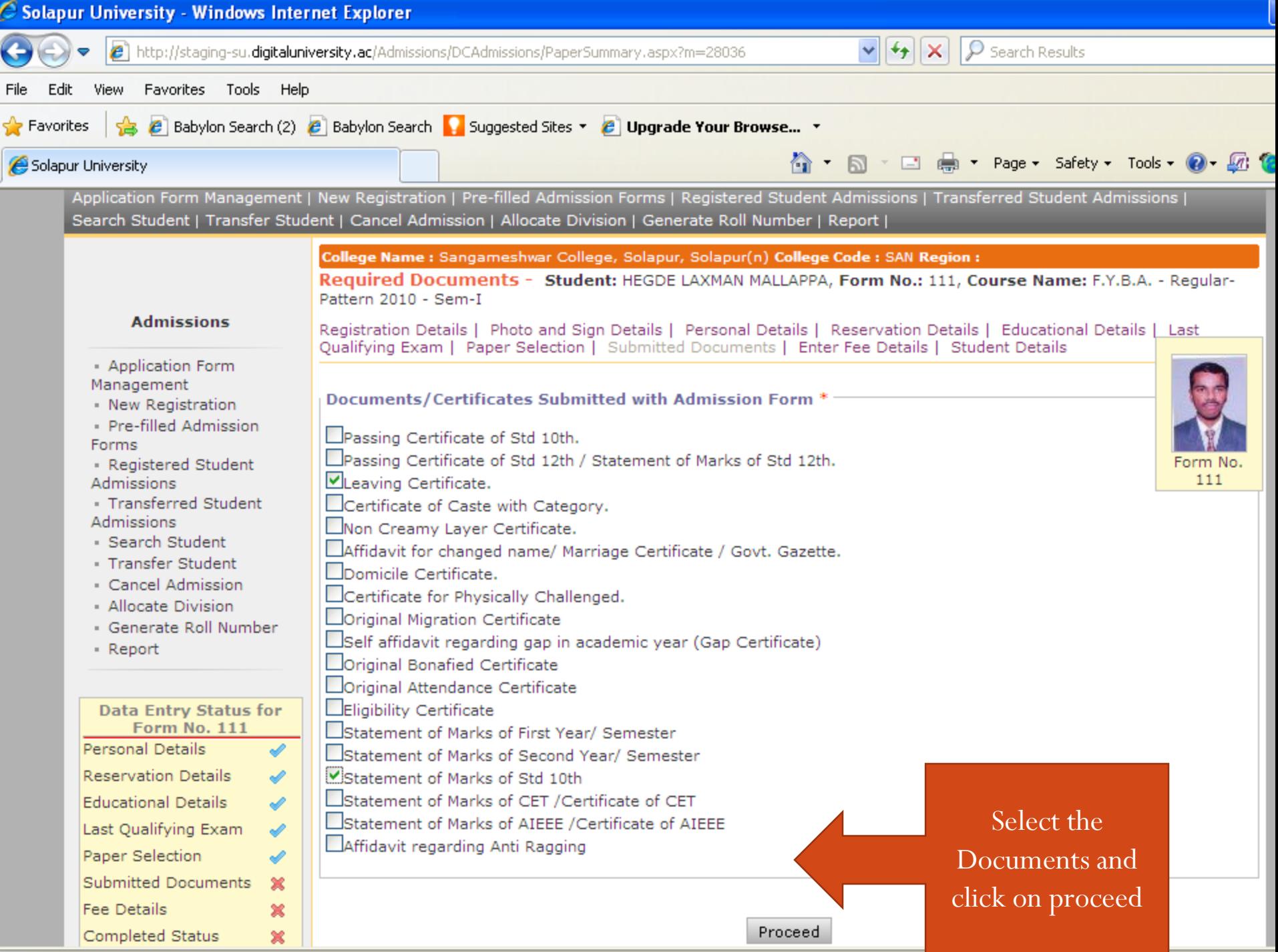

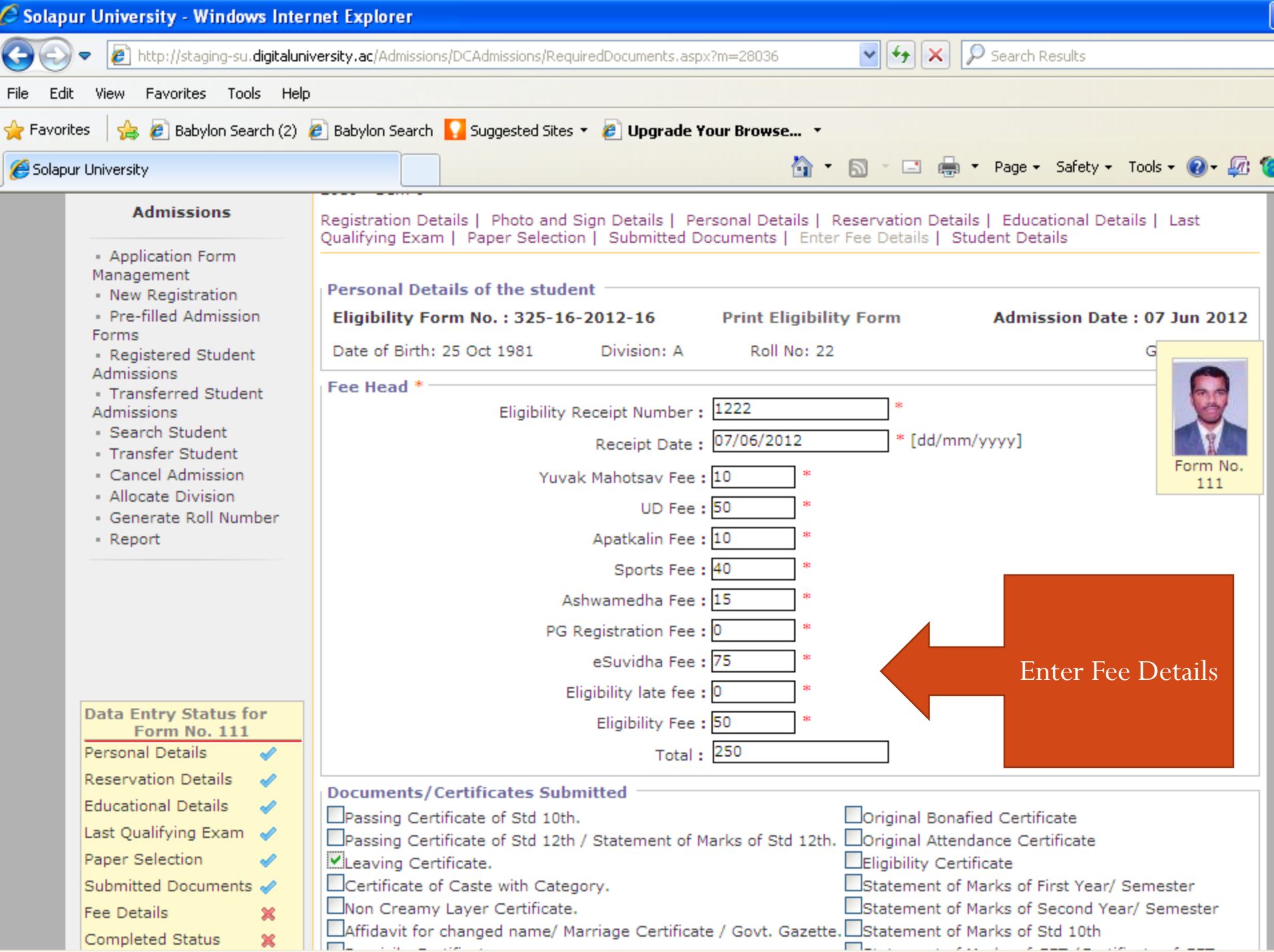

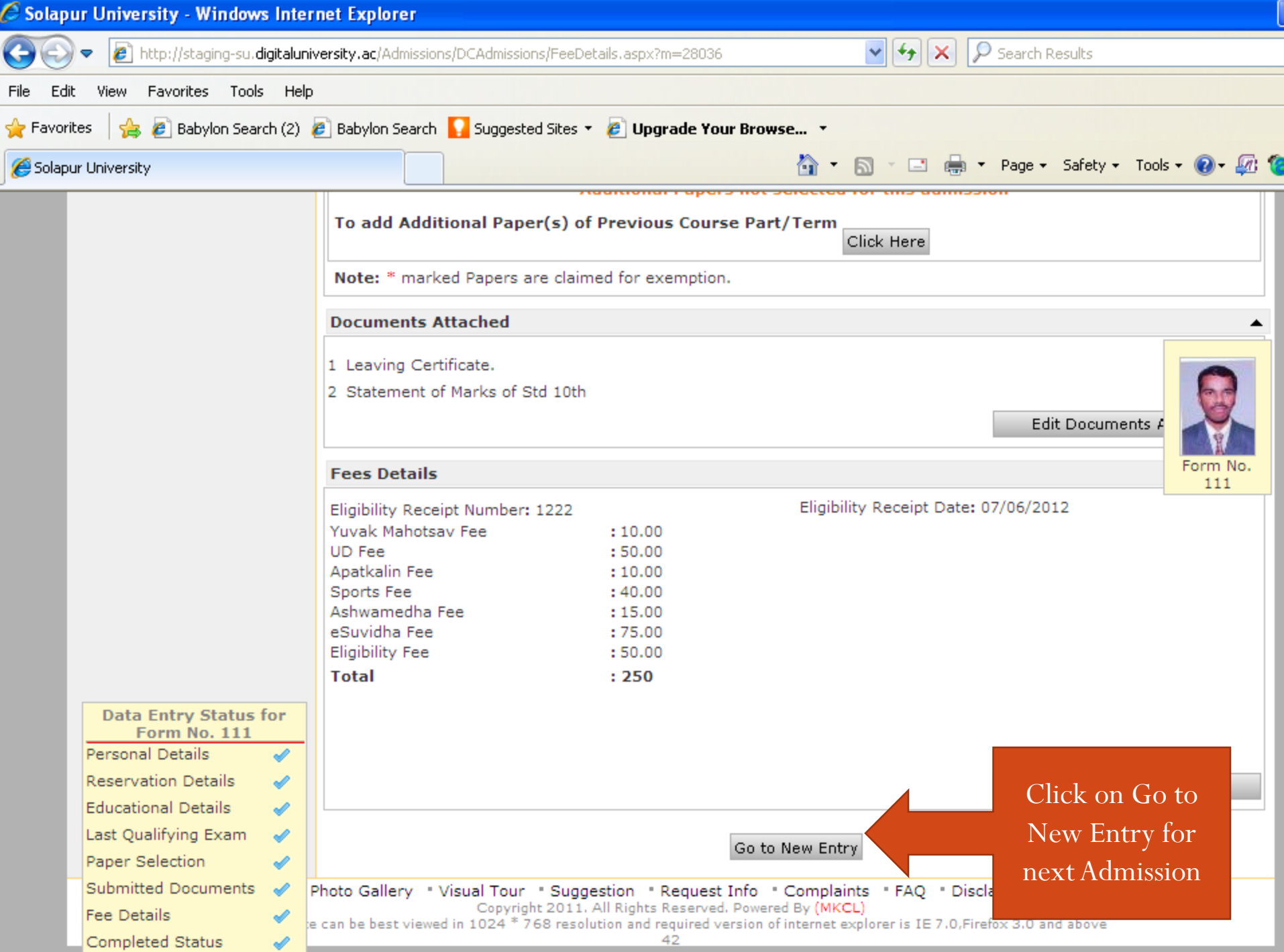

# Eligibility Form

- Click on Registration
- Click on Print Eligibility-Enrolment Form
- Select the Course
- Click on Generate PDF
- Print the Eligibility Forms

#### Print Eligibility-Enrolment Form

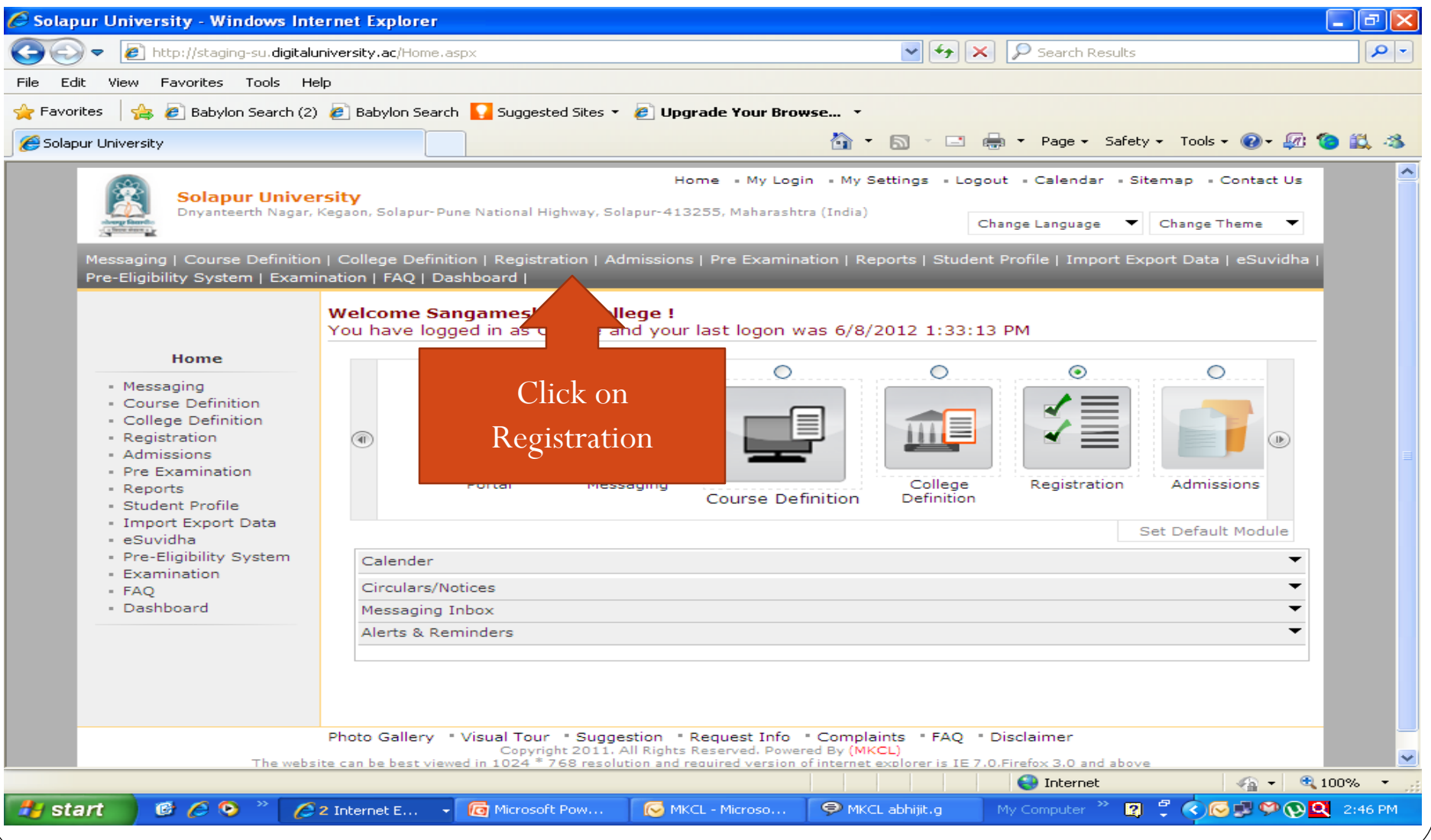

### Print Eligibility-Enrolment Form

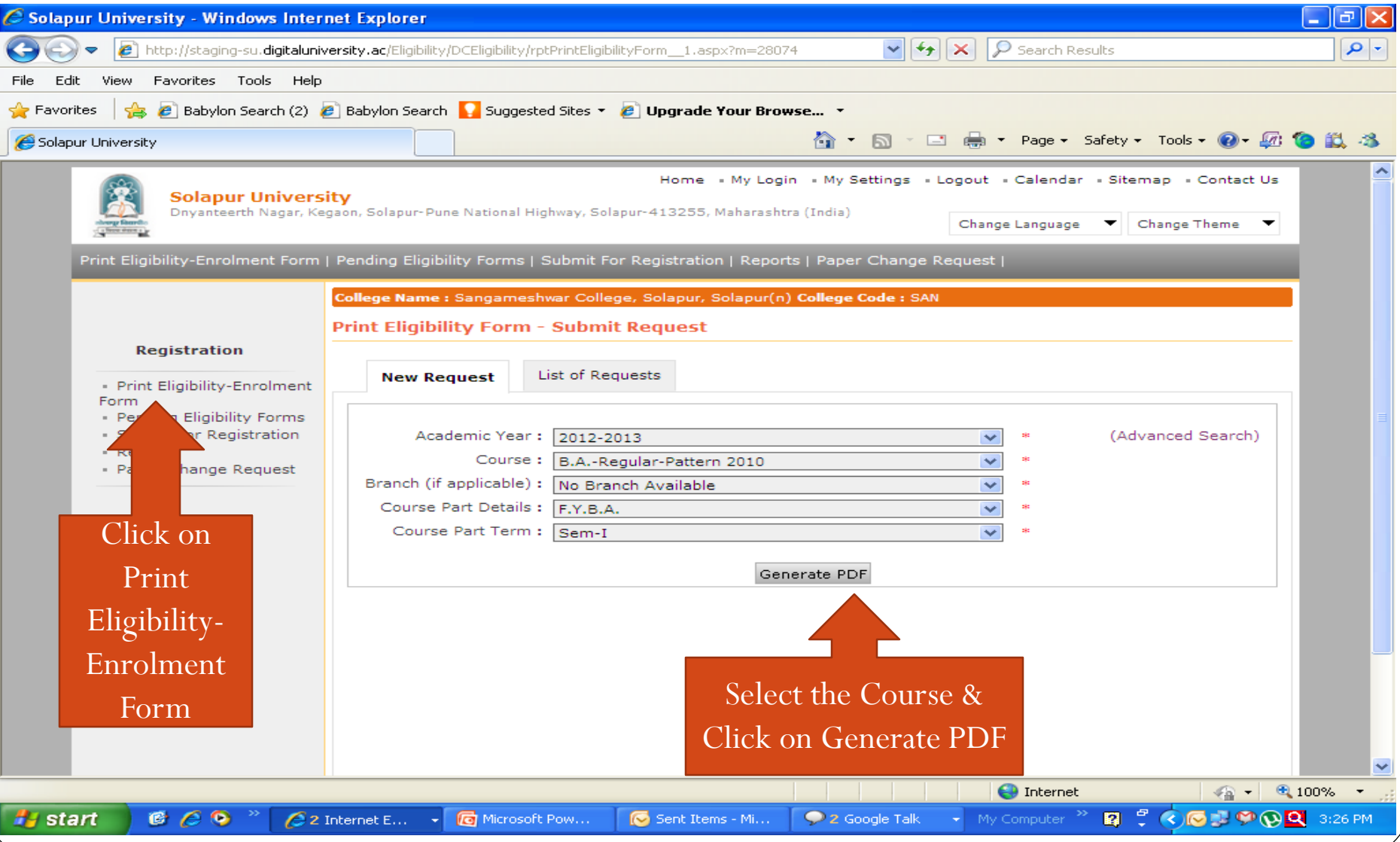

#### Reports

- Admission Reports
- Eligibility Reports
- Statistical Reports
- Graphical Reports
- Reports

- Click on Admission Menu
- Click on Reports
- Choose the report which you want
- Select the course
- Click on Proceed
- $\bullet\,$  Click on Export for PDF/Excel

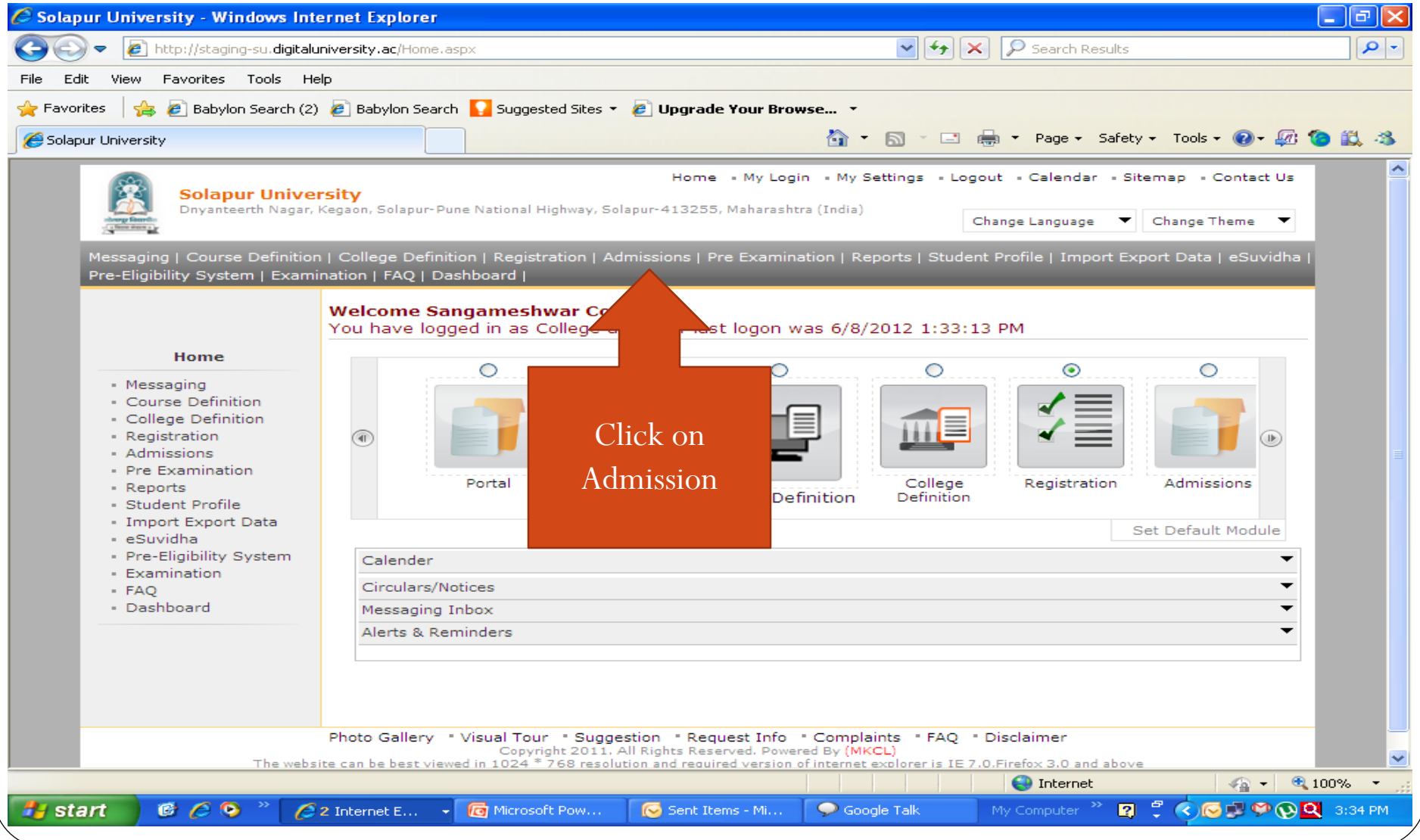

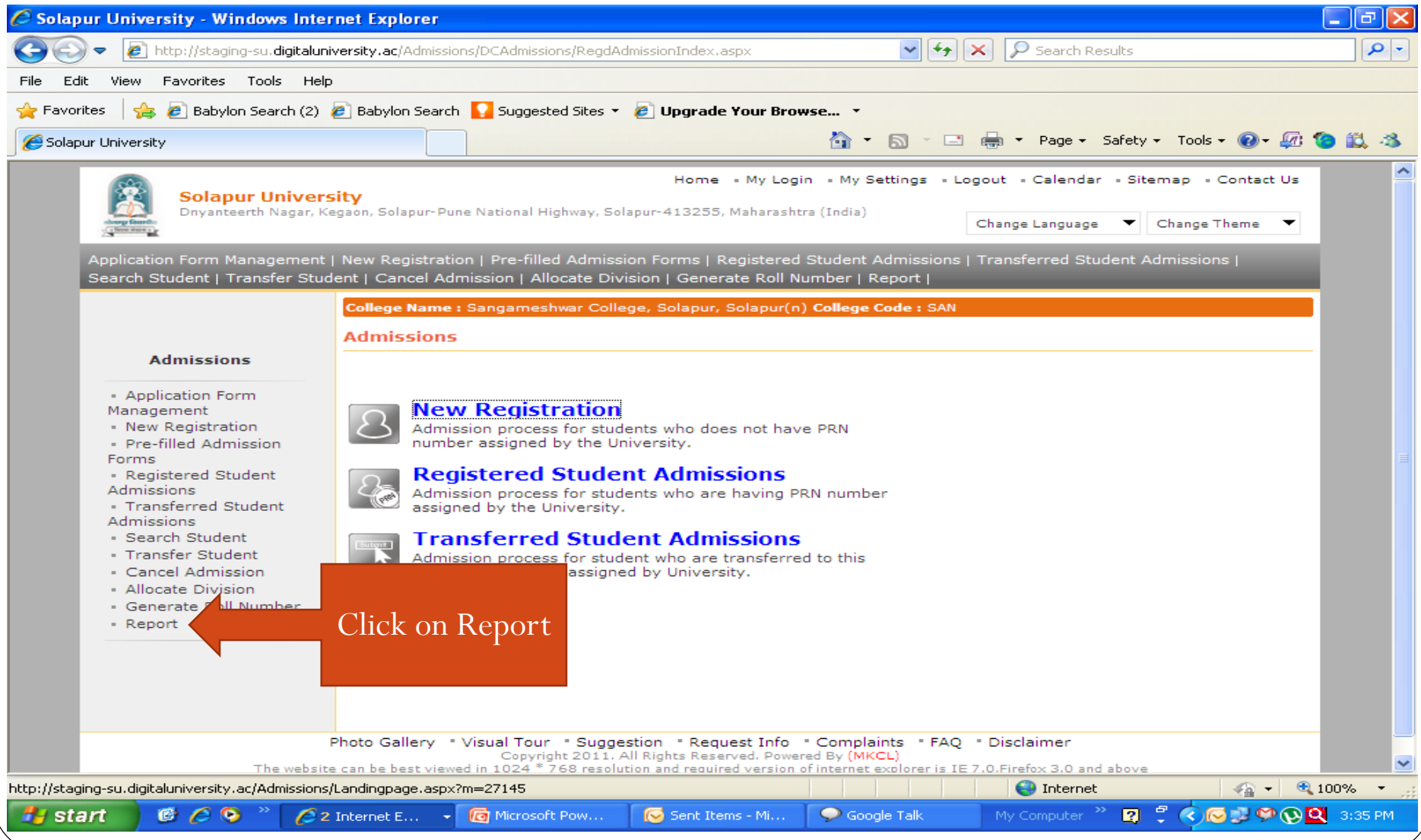

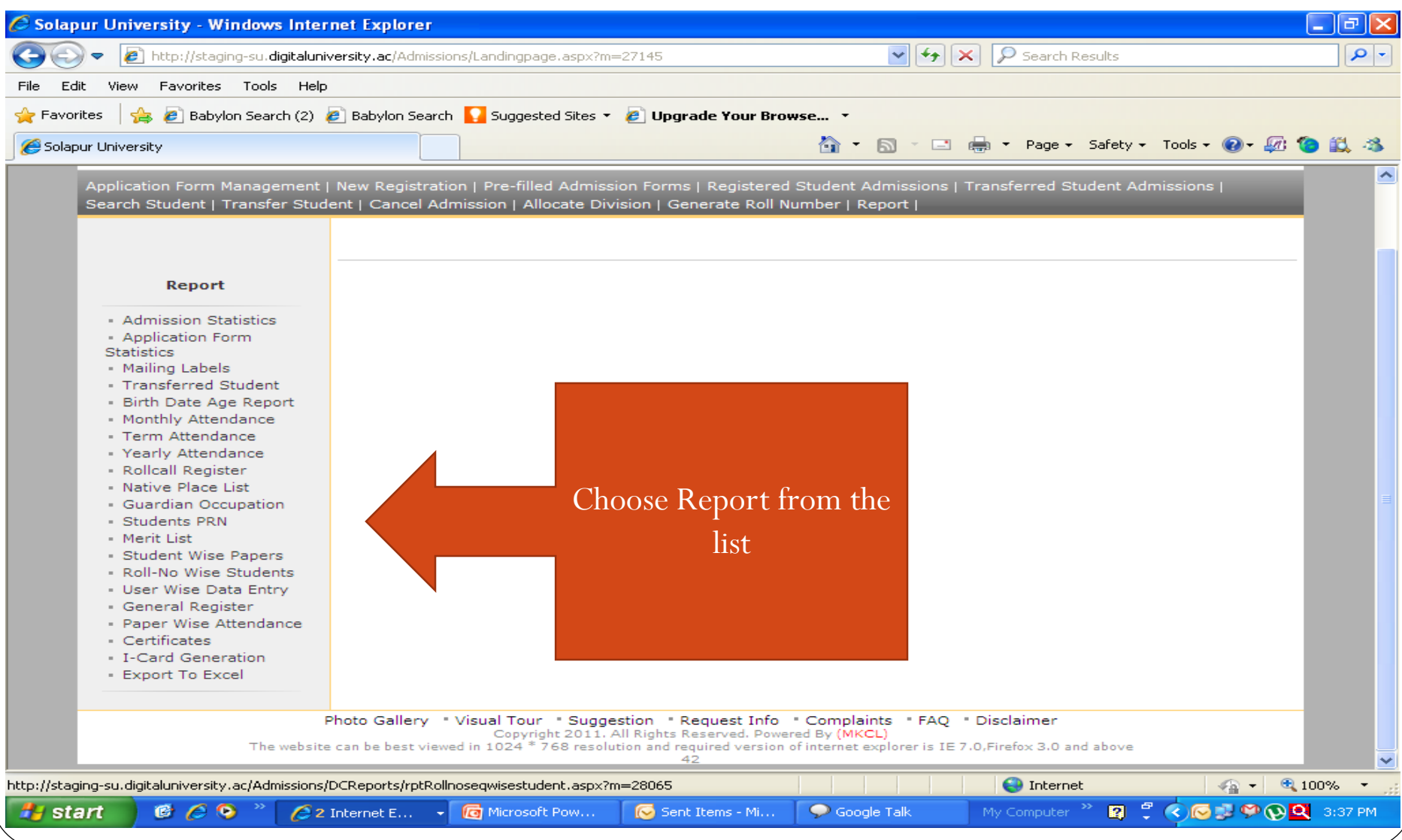

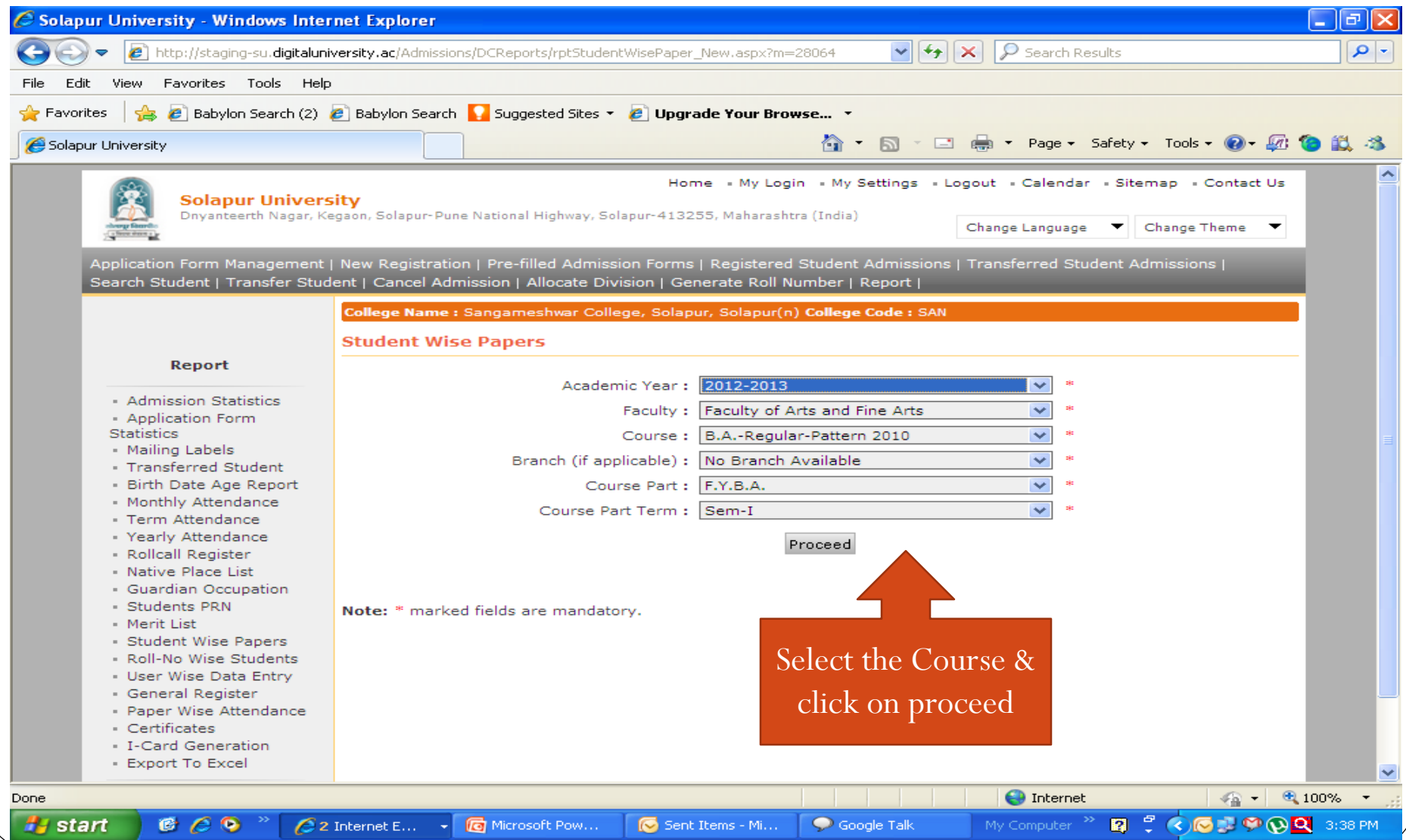

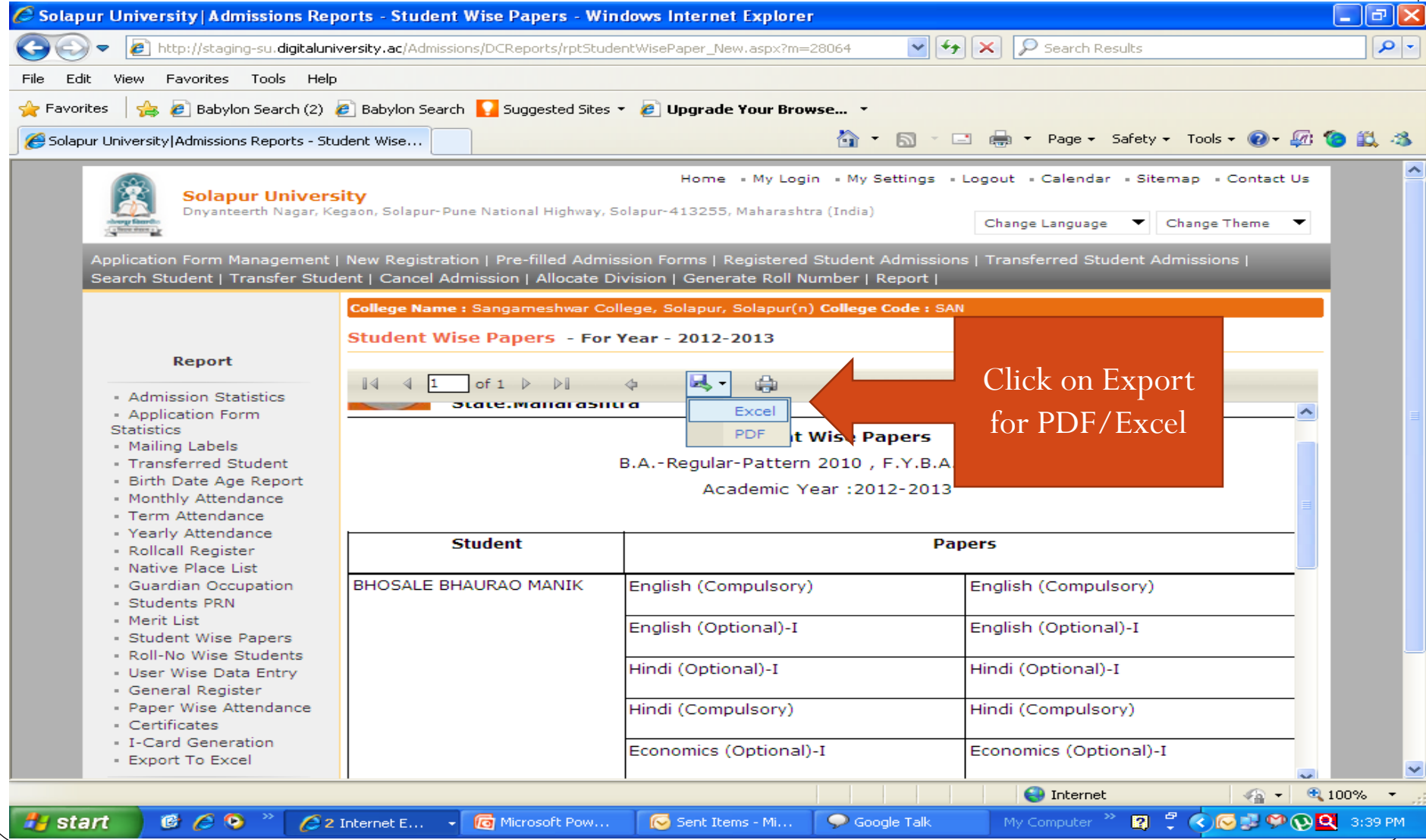

- Click on Registration Menu
- Click on Reports
- Choose the report which you want
- Select the Course & Click on Proceed
- Click on Export for PDF/Excel

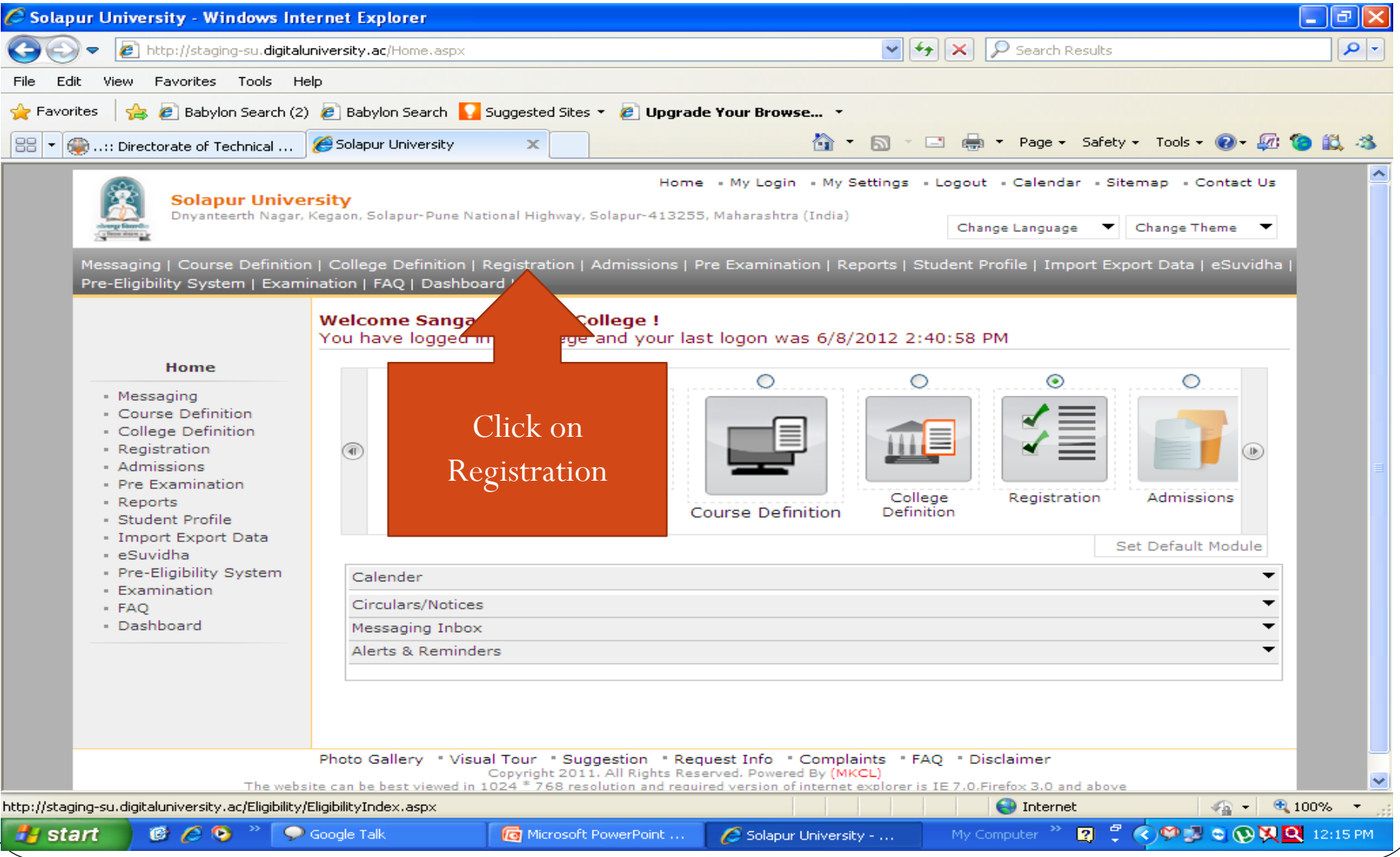

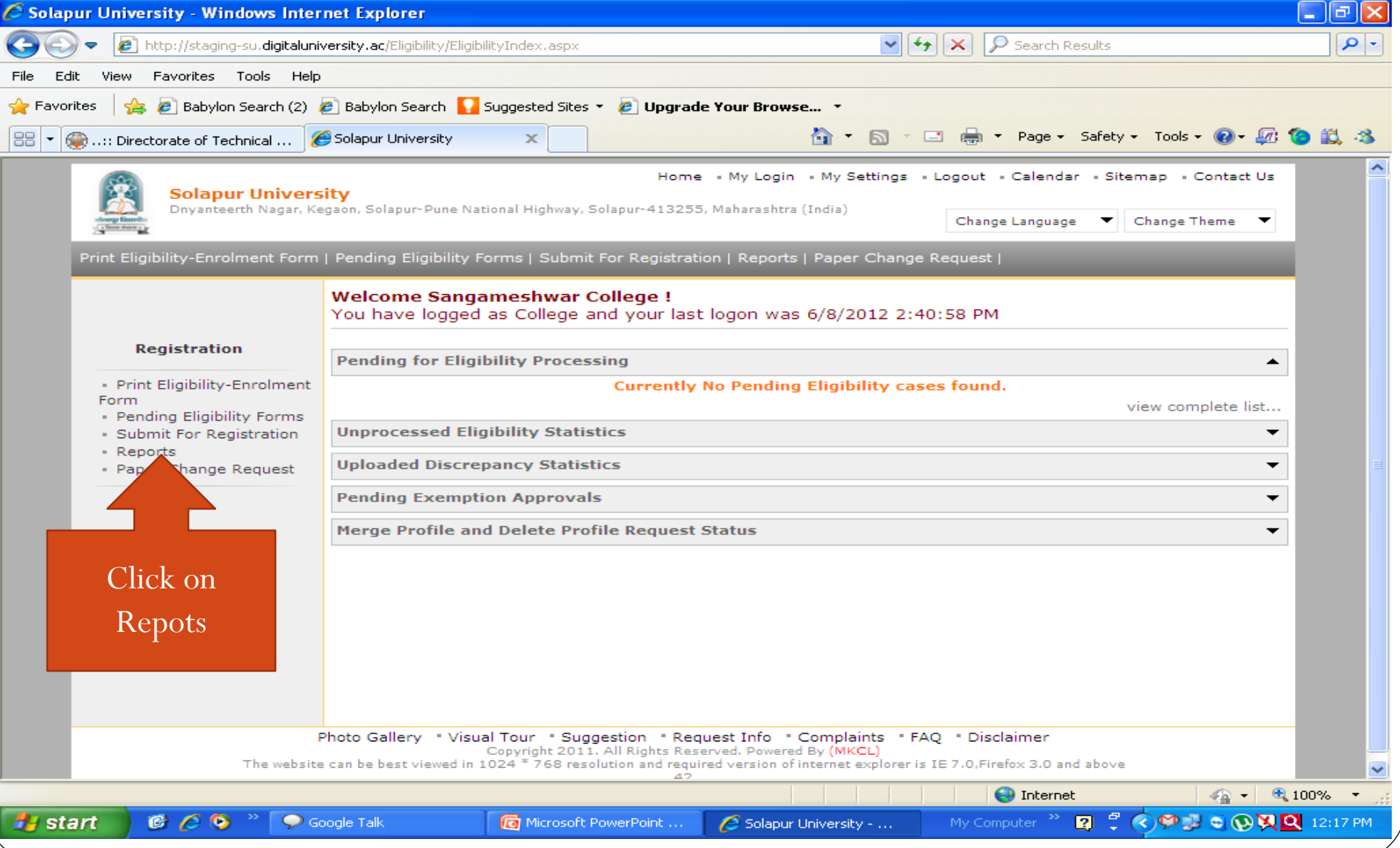

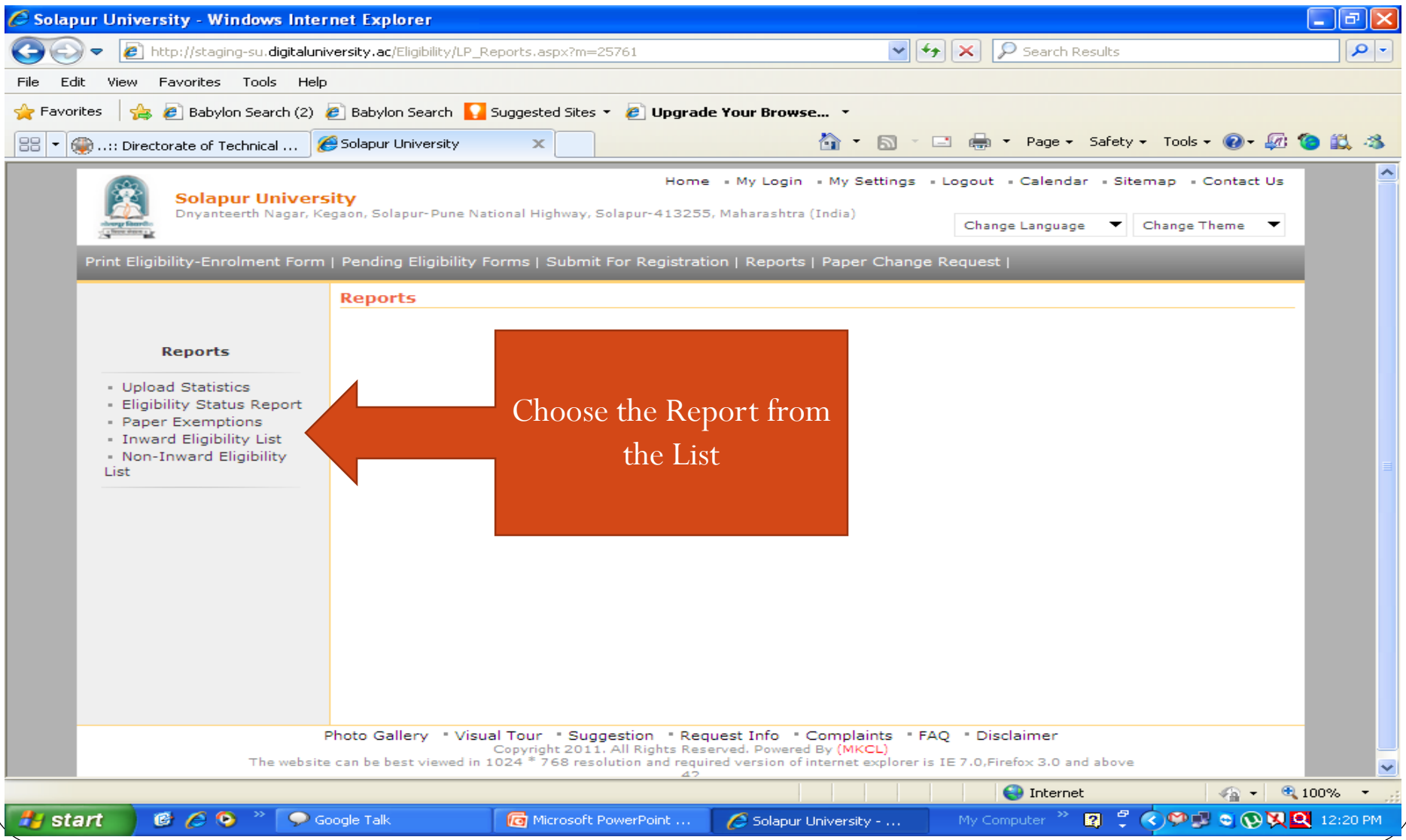

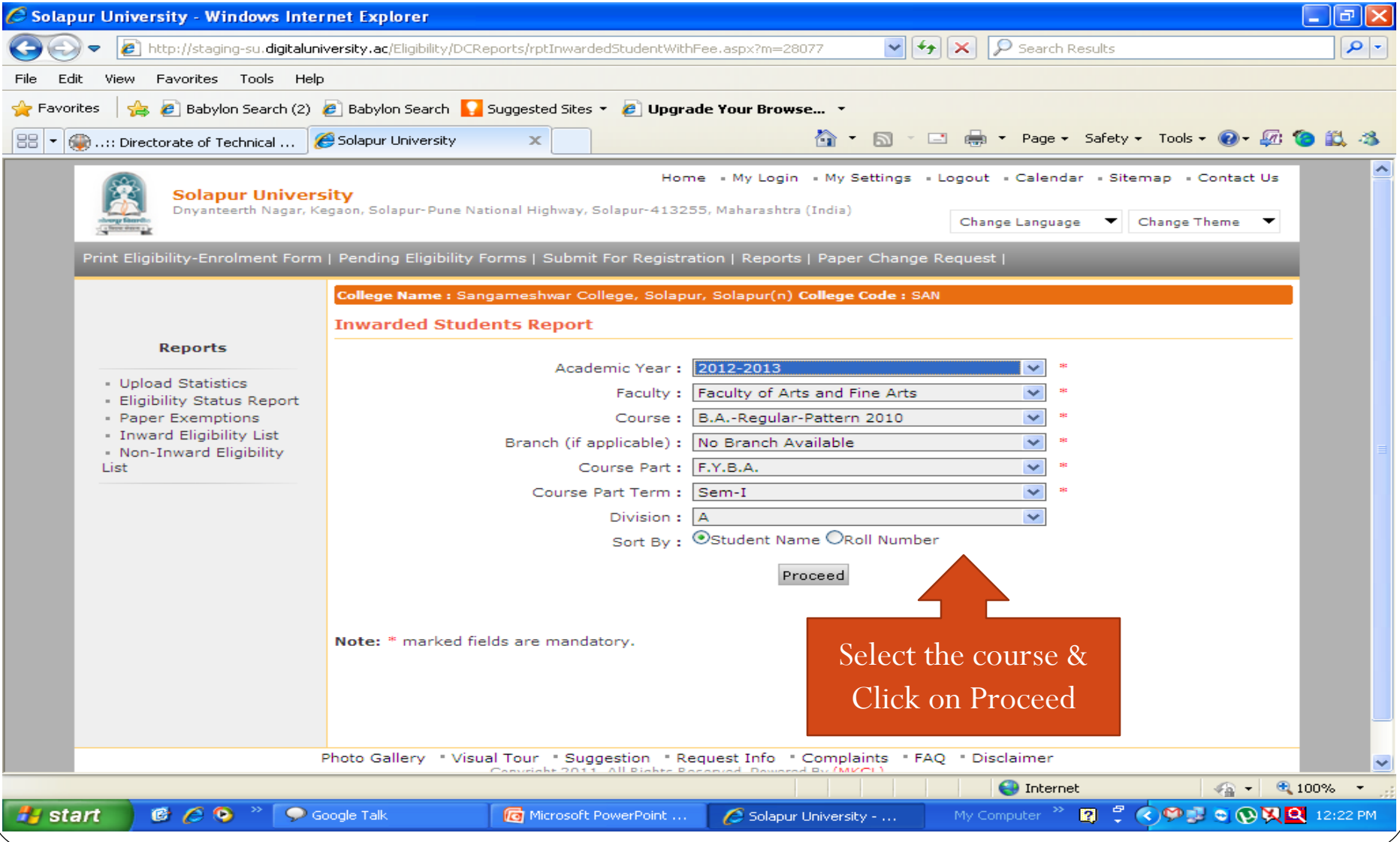

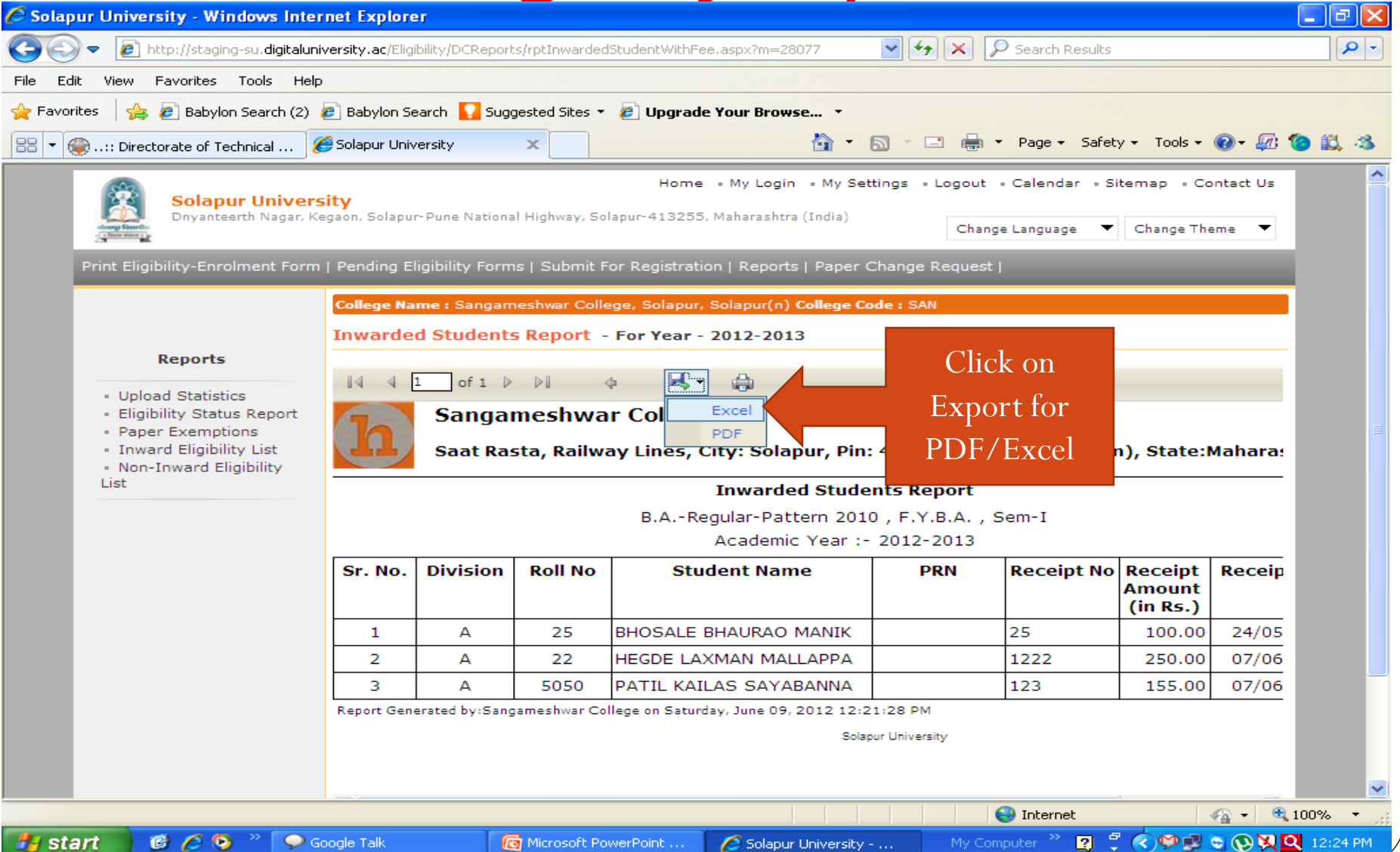

- Click on Dashboard
- Choose Report (Statistical/Graph)
- Select Course & Click on Proceed
- Click on Export for PDF/Excel

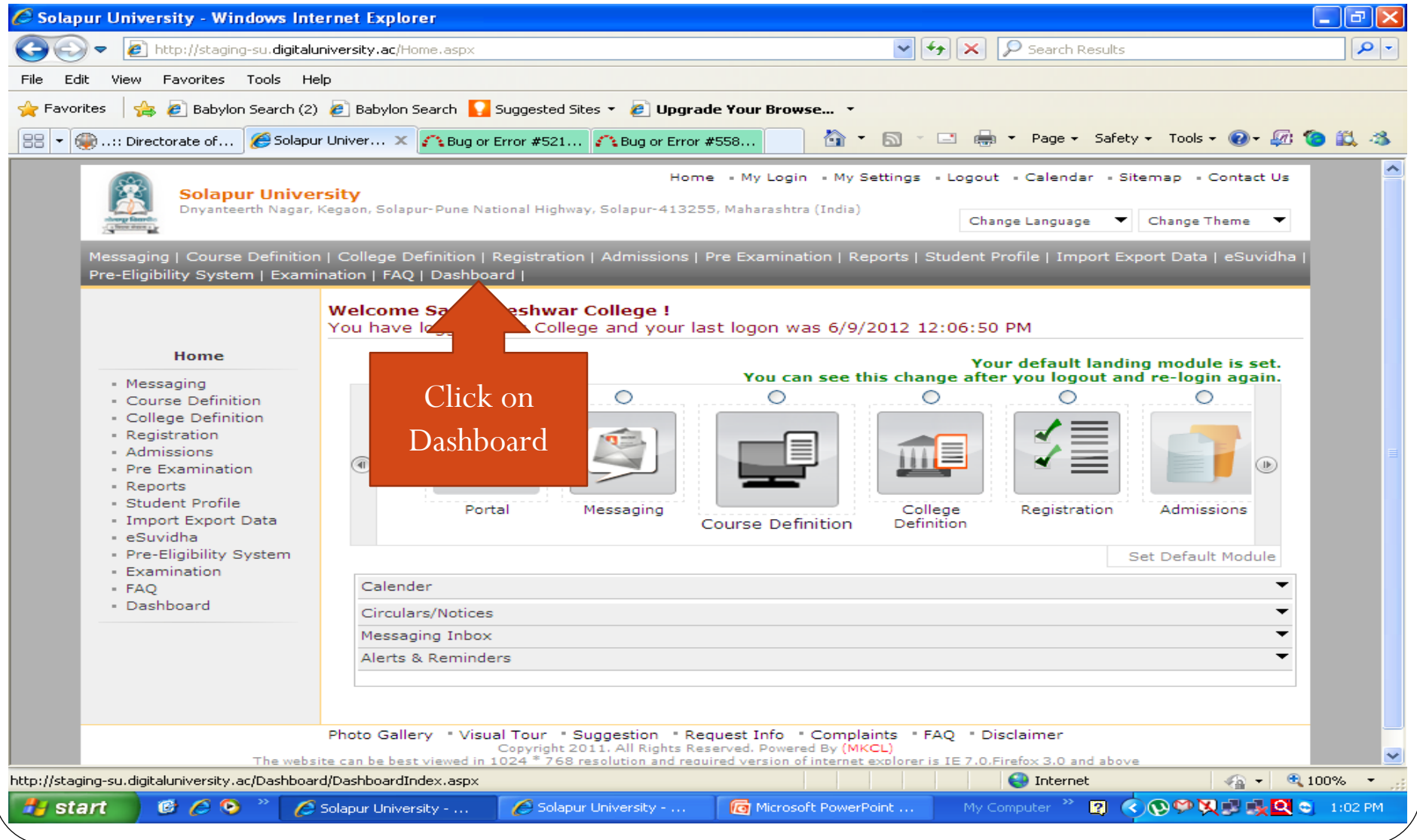

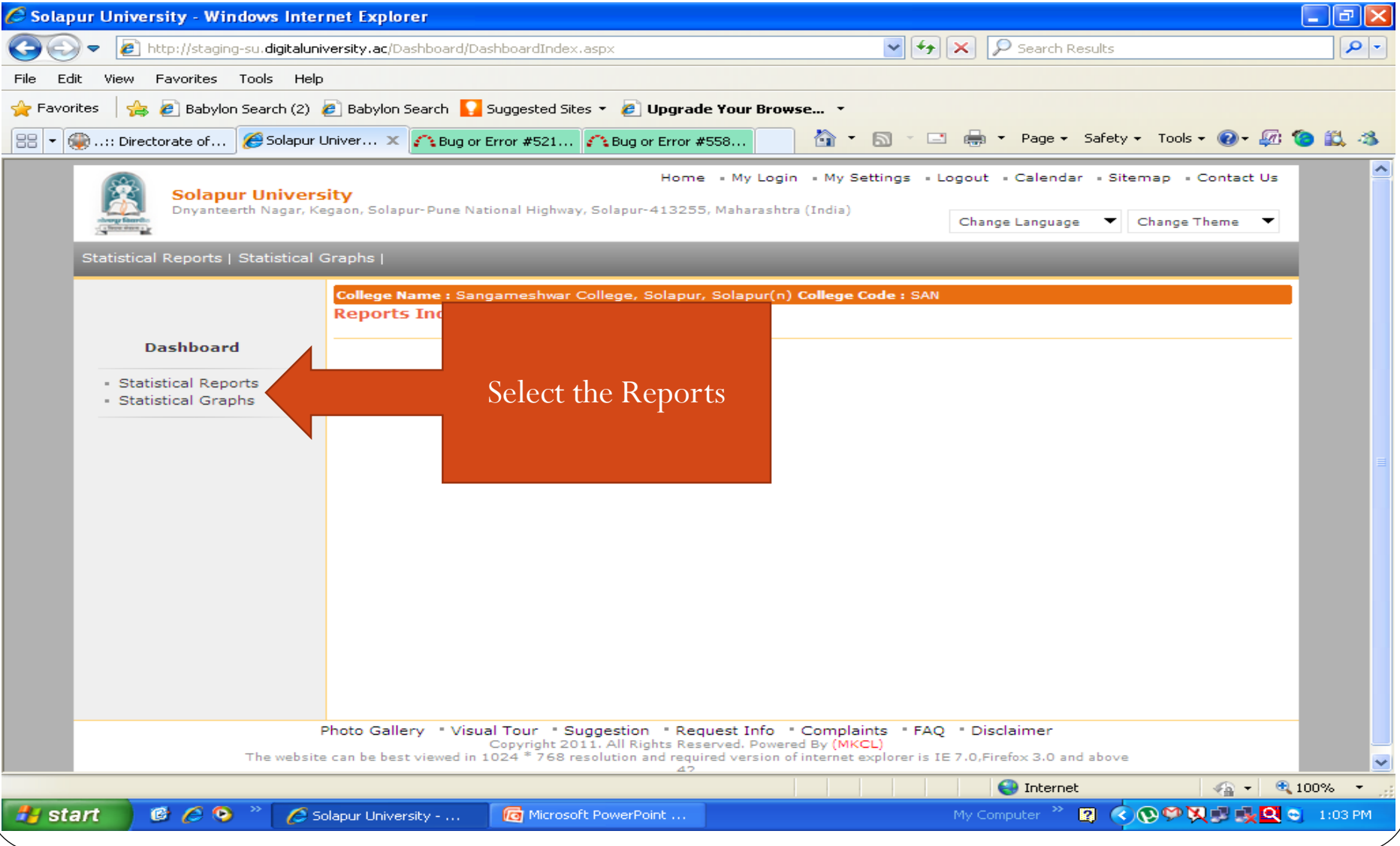

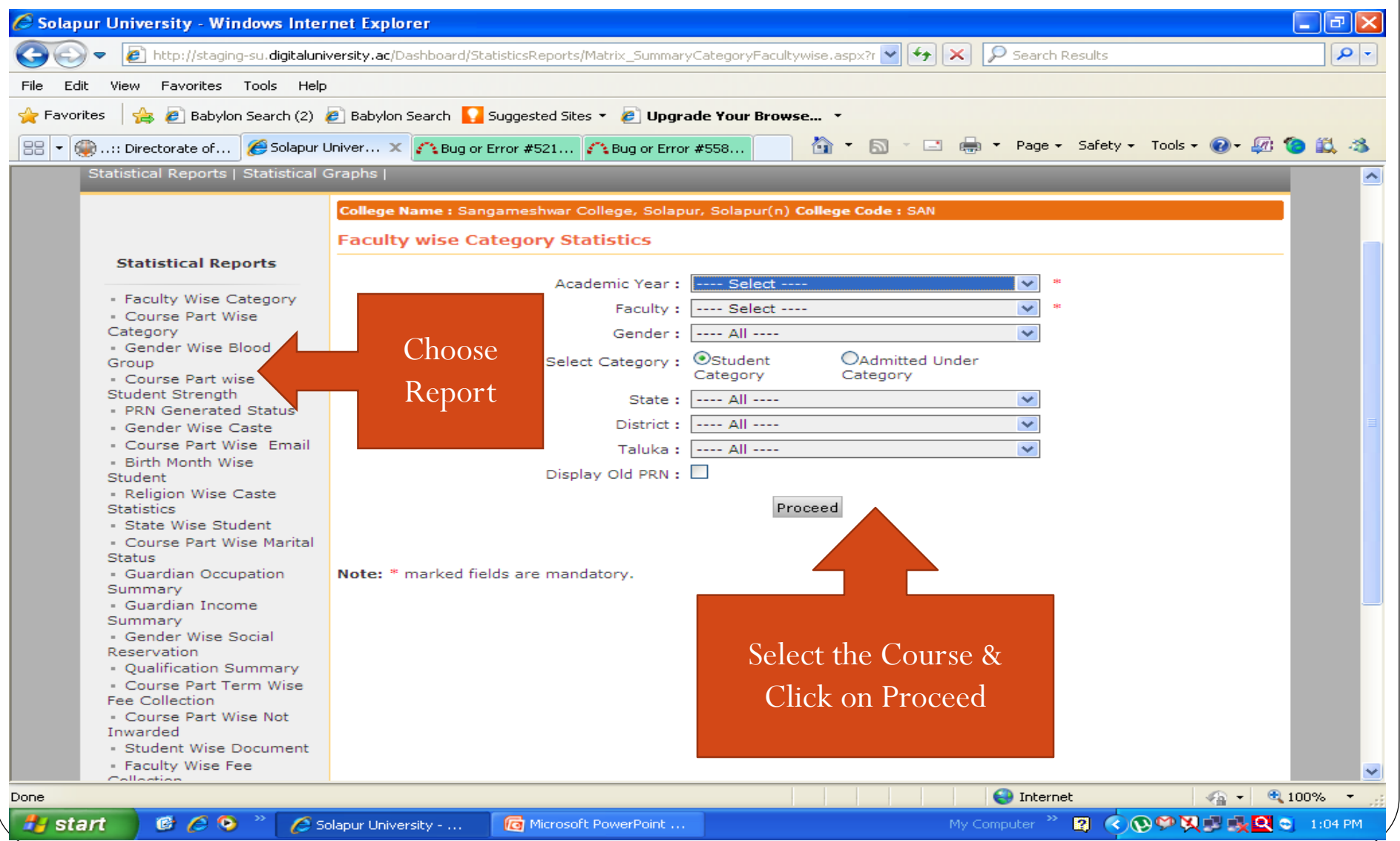

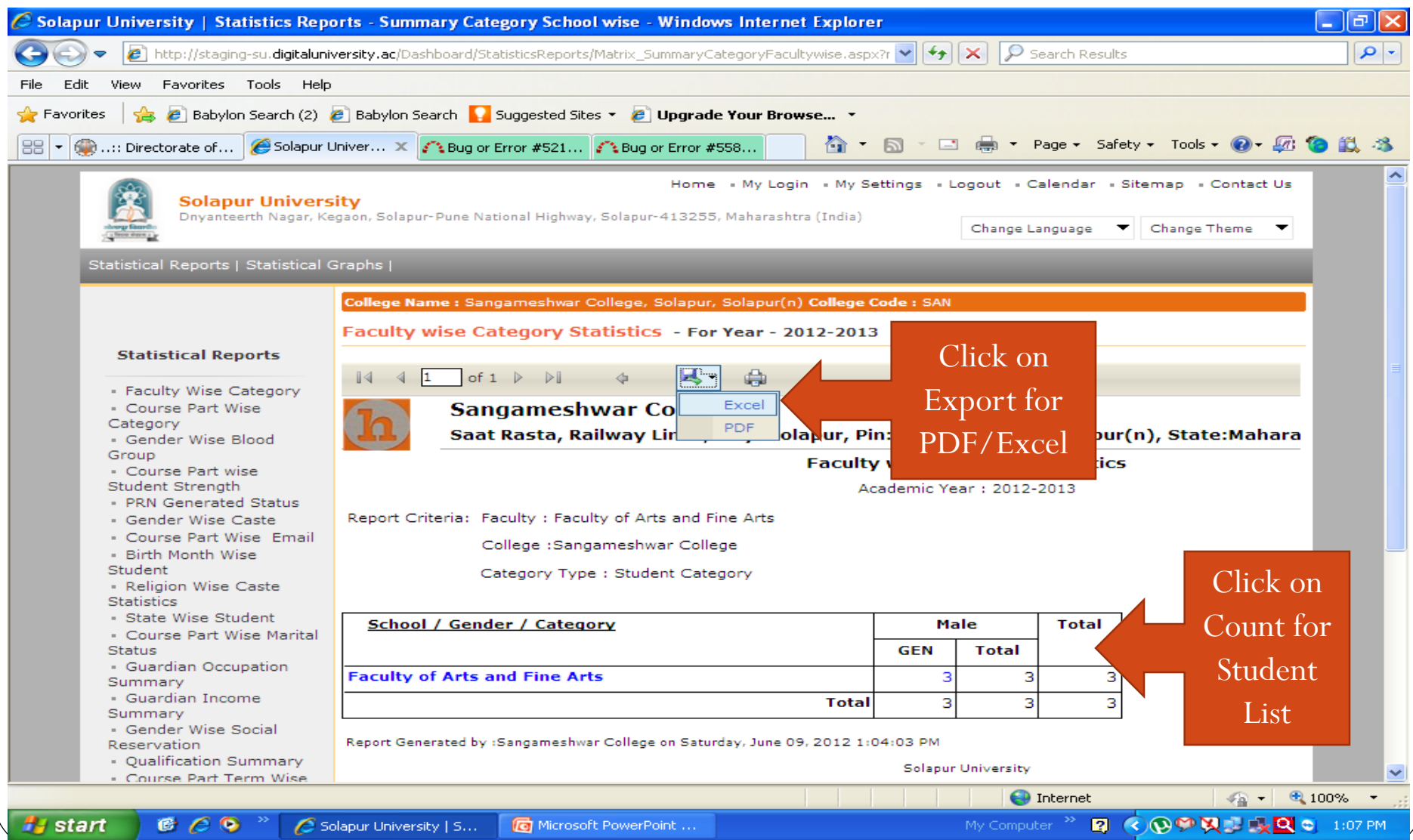

#### Thank You…